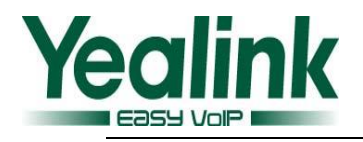

# <span id="page-0-0"></span>Yealink SIP IP Phones Release Notes of Version 80

# **Table of Contents**

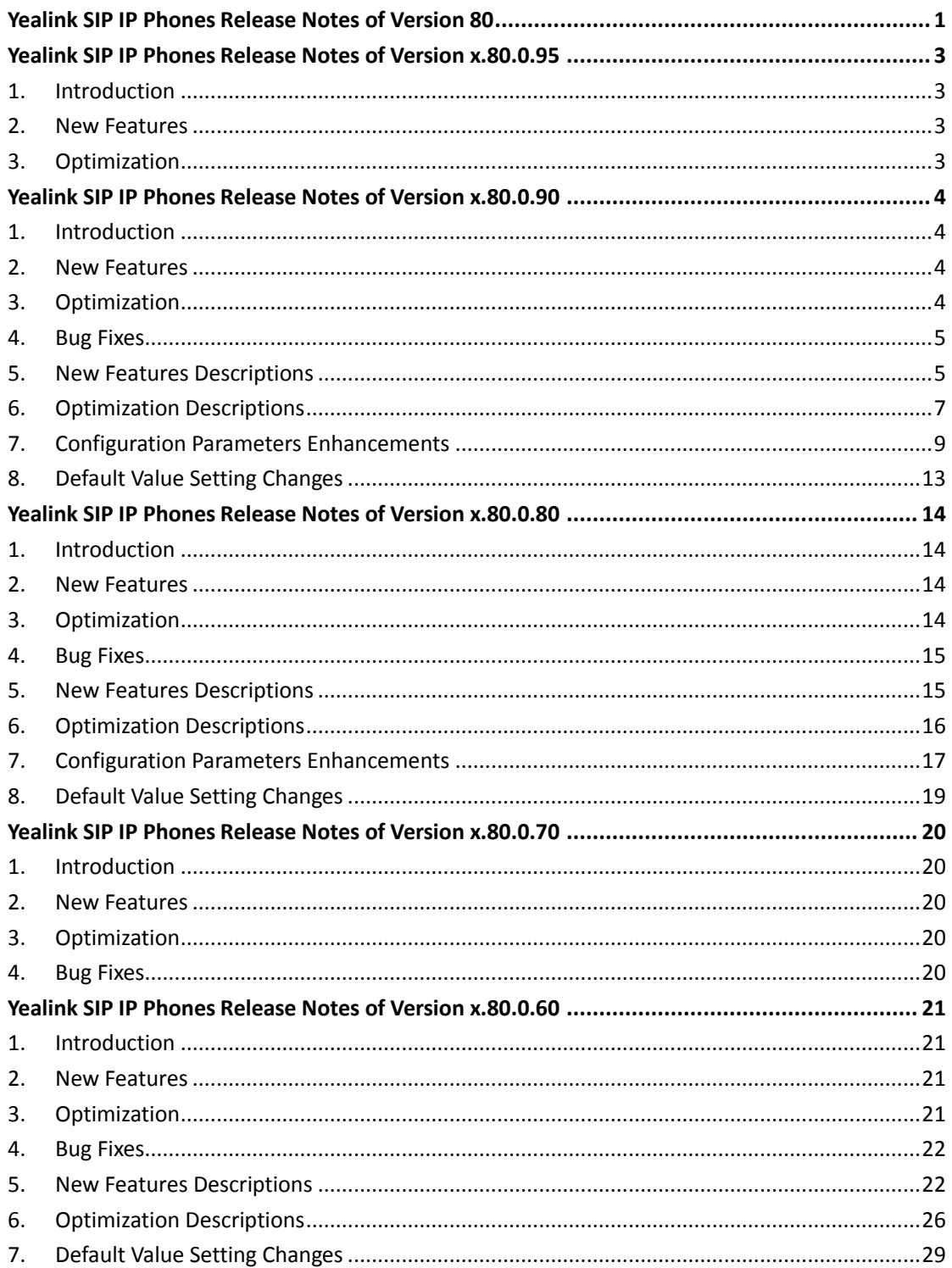

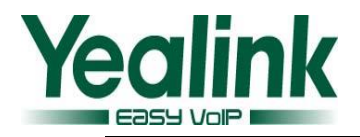

<span id="page-1-0"></span>8. Configuration Parameters Enhancements [..............................................................................34](#page-33-0)

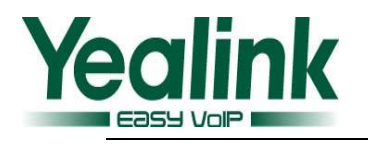

# **Yealink SIP IP Phones Release Notes of Version**

# **x.80.0.95**

### <span id="page-2-0"></span>**1. Introduction**

**•** Firmware Version:

(**Note:** The authentication test of 3CX for this firmware version has not completed yet, it is still in progress.)

T19-E2: 53.80.0.90 upgrades to 53.80.0.95

T21-E2: 52.80.0.90 upgrades to 52.80.0.95

T23: 44.80.0.90 upgrades to 44.80.0.95

T27: 45.80.0.90 upgrades to 45.80.0.95

T29: 46.80.0.90 upgrades to 46.80.0.95

T40: 54.80.0.95 upgrades to 54.80.0.95

T41: 36.80.0.90 upgrades to 36.80.0.95

T42: 29.80.0.90 upgrades to 29.80.0.95

T46: 28.80.0.90 upgrades to 28.80.0.95

T48: 35.80.0.90 upgrades to 35.80.0.95

- Applicable Models: T19-E2, T21-E2, T23, T27, T29, T40, T41, T42, T46, T48
- <span id="page-2-1"></span>Release Date: Jan 22nd, 2016.

### **2. New Features**

None

### <span id="page-2-2"></span>**3. Optimization**

1. Add three CA certificates of Let's Encrypt.

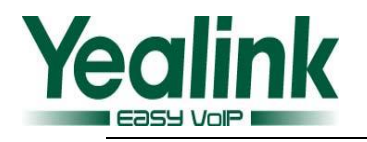

# <span id="page-3-0"></span>**Yealink SIP IP Phones Release Notes of Version x.80.0.90**

### <span id="page-3-1"></span>**1. Introduction**

Firmware Version:

(**Note:** The authentication test of 3CX for this firmware version has not completed yet, it is still in progress.)

T19-E2: 53.80.0.80 upgrades to 53.80.0.90

T21-E2: 52.80.0.80 upgrades to 52.80.0.90

T23: 44.80.0.80 upgrades to 44.80.0.90

T27: 45.80.0.80 upgrades to 45.80.0.90

T29: 46.80.0.80 upgrades to 46.80.0.90

T40: 54.80.0.85 upgrades to 54.80.0.90

T41: 36.80.0.80 upgrades to 36.80.0.90

T42: 29.80.0.80 upgrades to 29.80.0.90

T46: 28.80.0.80 upgrades to 28.80.0.90

T48: 35.80.0.80 upgrades to 35.80.0.90

- Applicable Models: T19-E2, T21-E2, T23, T27, T29, T40, T41, T42, T46, T48
- <span id="page-3-2"></span>Release Date: Dec 8<sup>th</sup>, 2015.

### **2. New Features**

- 1. [Added the configuration parameter of sending volume.](#page-4-2)
- 2. [Added the feature of ACD on Yealink IP phones integrated with Star2Star](#page-5-0)  [platform.](#page-5-0)
- <span id="page-3-3"></span>3. Added the feature that all [the diagnostic files can be exported at a time.](#page-5-1)

### **3. Optimization**

- 1. [Optimized the feature that RTCP-XR can be configured via web user interface.](#page-6-1)
- 2. [Added the configuration parameter of Full Duplex 1000Mbps on T23G/ T29G/](#page-7-0)  T42G/ T46G/ T48G [IP phone, and it can also be configured via web user interface.](#page-7-0)

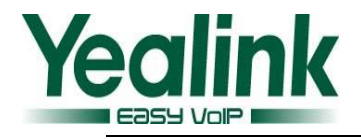

## <span id="page-4-0"></span>**4. Bug Fixes**

- 1. Fixed the issue that Static DNS cannot work normally on SIP-T23G.
- 2. Fixed the issue that the SIP-T21P E2 may work in simplex mode.
- 3. Fixed the issue that the header fields of transport=tcp is missing when registering via TCP on SIP-T23.
- 4. Fixed the issue that T23G cannot receive the external call.
- 5. Fixed the issue that the time information displayed in the call history is incorrect on SIP-T41P and SIP-T42G.
- 6. Fixed the issue that when you view the call history, then choose a number and dial, the call may fail on SIP-T46G.
- 7. Fixed the issue that after changing the router's IP address, the network packet is still sent by the old IP address on SIP-T29G and SIP-T23G.
- 8. Fixed the issue that when making a blind transfer on SIP-T21P E2, the other party cannot receive the call.
- 9. Fixed the issue that the default input method is not unified among different IP phones of version 80.
- 10. Added the feature that the sending volume can be configured via web user interface.
- 11. Fixed the issue that when browsing a remote phonebook by entering into the secondary directory, the screen shows "unknown" as title.
- 12. Fixed the issue that the phone cannot automatically play a warning tone when it receives an incoming intercom call.
- 13. Fixed the issue that when headset mode is activated and headset prior feature is enabled, the incoming call cannot be connected to the headset automatically.
- 14. Fixed the issue that after SIP-T21P E2 upgrading to the new version, it cannot automate provisioning.
- 15. Fixed the issue that after SIP-T48G upgrading from version 72 to version 80, the EHS36 working with Plantronic headset cannot use directly.
- 16. Fixed the issue that RTP packet sent from the called party has long delays.
- 17. Fixed the issue that when switching from one WAN line to the other WAN line, it may take about 10 minutes to register again.

### <span id="page-4-1"></span>**5. New Features Descriptions**

#### <span id="page-4-2"></span>**1. Added the configuration parameter of sending volume.**

**Description:** Sending volume allows user to adjust the sending volume of currently engaged audio devices (handset, speakerphone or headset) when the phone is in use.

**The parameters in the auto provision template are described as follows:**

*voice.handfree\_send =*

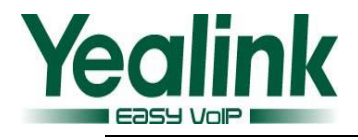

*voice.handset\_send =*

*voice.headset\_send =*

#### **To set this feature via web user interface:**

#### Click on Features->Audio

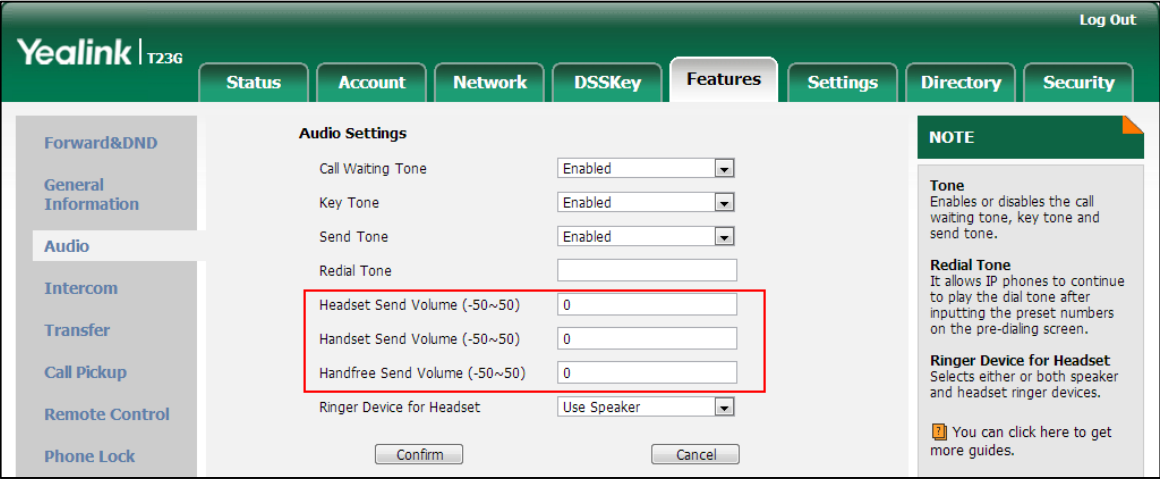

### <span id="page-5-0"></span>**2. Added the feature of ACD on Yealink IP phones integrated with Star2Star platform.**

**Description:** ACD enables organizations to manage a large number of incoming calls on individual basis. The ACD agent can log in and log out through the use of the soft keys. The ACD agent can change or refresh their status through the use of the soft keys. The agent's current status appears as the icon next to the account label.

**The parameters in the auto provision template are described as follows:**

*account.x.acd.enable = 1 account.x.sip\_server\_type = 12 account.x.acd.available\_url= account.x.acd.refresh\_url= account.x.acd.away\_url= account.x.acd.call\_information=*

#### <span id="page-5-1"></span>**3. Added the feature that all the diagnostic files can be exported at a time.**

**Description:** Yealink IP phones support three types of diagnostic files (including Pcap trace, log files and BIN configuration files) to help analyze your problem. You can export these files at a time to ensure that you can export all the diagnostic files and troubleshoot if necessary. The file format of exported diagnostic file is \*.tar.

**To set this feature via web user interface:**

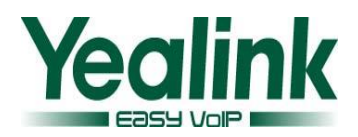

Click on Settings-> Configuration-> Export All Diagnostic Files

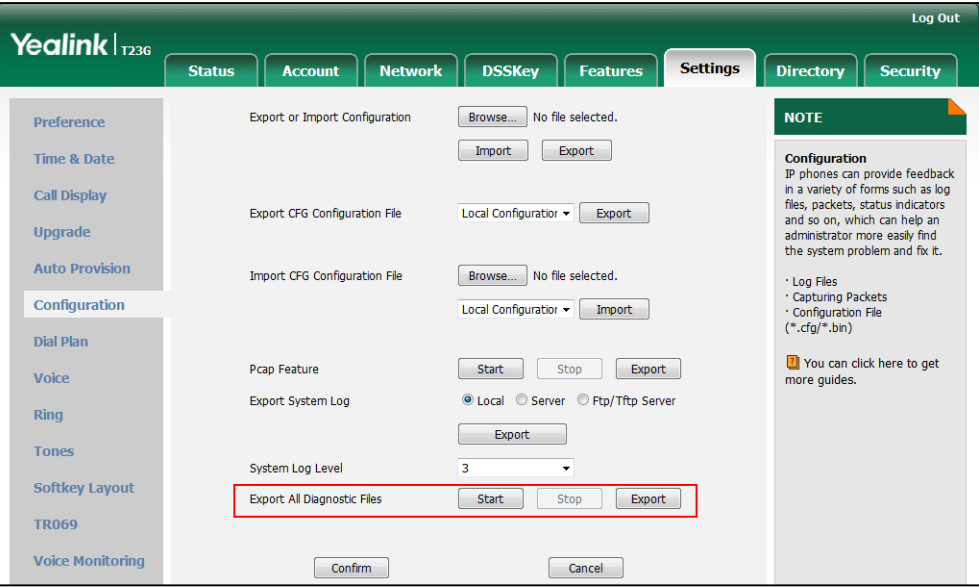

### <span id="page-6-0"></span>**6. Optimization Descriptions**

<span id="page-6-1"></span>**1. Optimized the feature that RTCP-XR can be configured via web user interface.**

**Description:** The RTCP-XR mechanism provides the metrics contained in RTCP-XR packets for monitoring the quality of calls. These metrics include network packet loss, delay metrics, analog metrics and voice quality metrics.

**To set this feature via web user interface:**

Click on Settings->Voice Monitoring

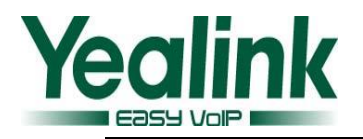

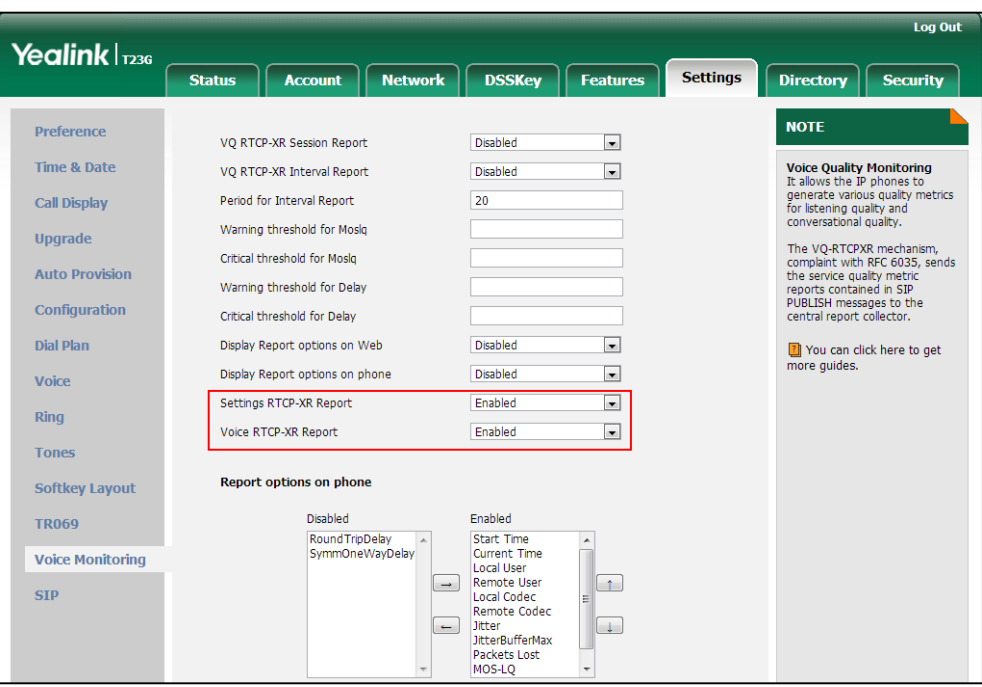

<span id="page-7-0"></span>**2. Added the configuration parameter of Full Duplex 1000Mbps on T23G/ T29G/ T42G/ T46G/ T48G IP phone, and it can also be configured via web user interface.**

**Description:** Full-duplex transmission refers to transmitting voice or data in both directions at the same time; this means one device can send data on the line while receiving data. You can configure the full-duplex transmission on both Internet port and PC port for the IP phone to transmit in 10Mbps, 100Mbps or 1000Mbps (1000Mbps is only applicable to SIP VP-T49G/ SIP-T48G/ T46G/ T42G/ T29G/ T23G IP phones).

**To set this feature via web user interface:**

Click on Network-> Advanced-> Port Link

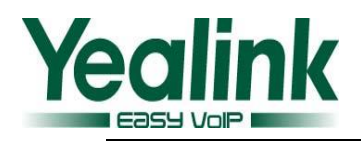

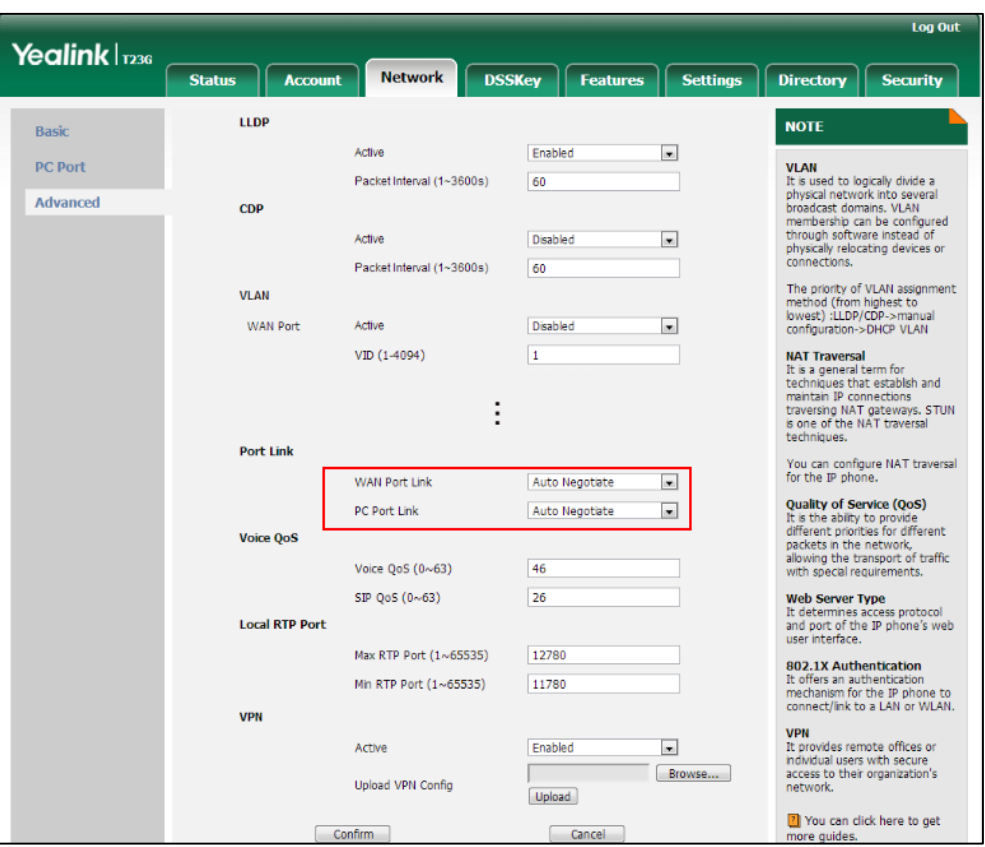

# <span id="page-8-0"></span>7. **Configuration Parameters Enhancements**

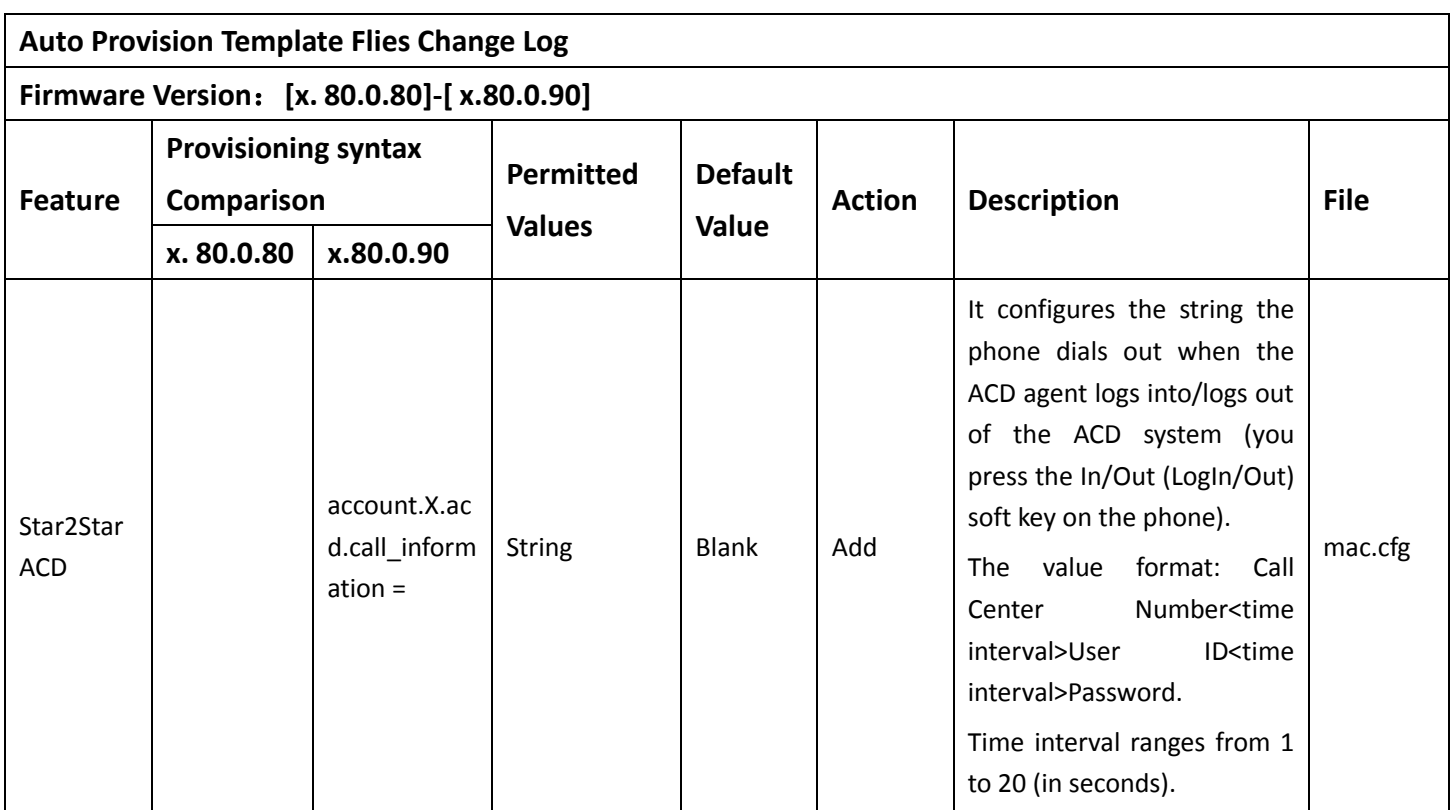

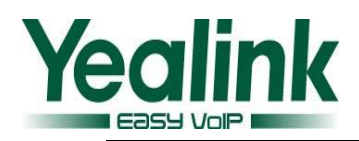

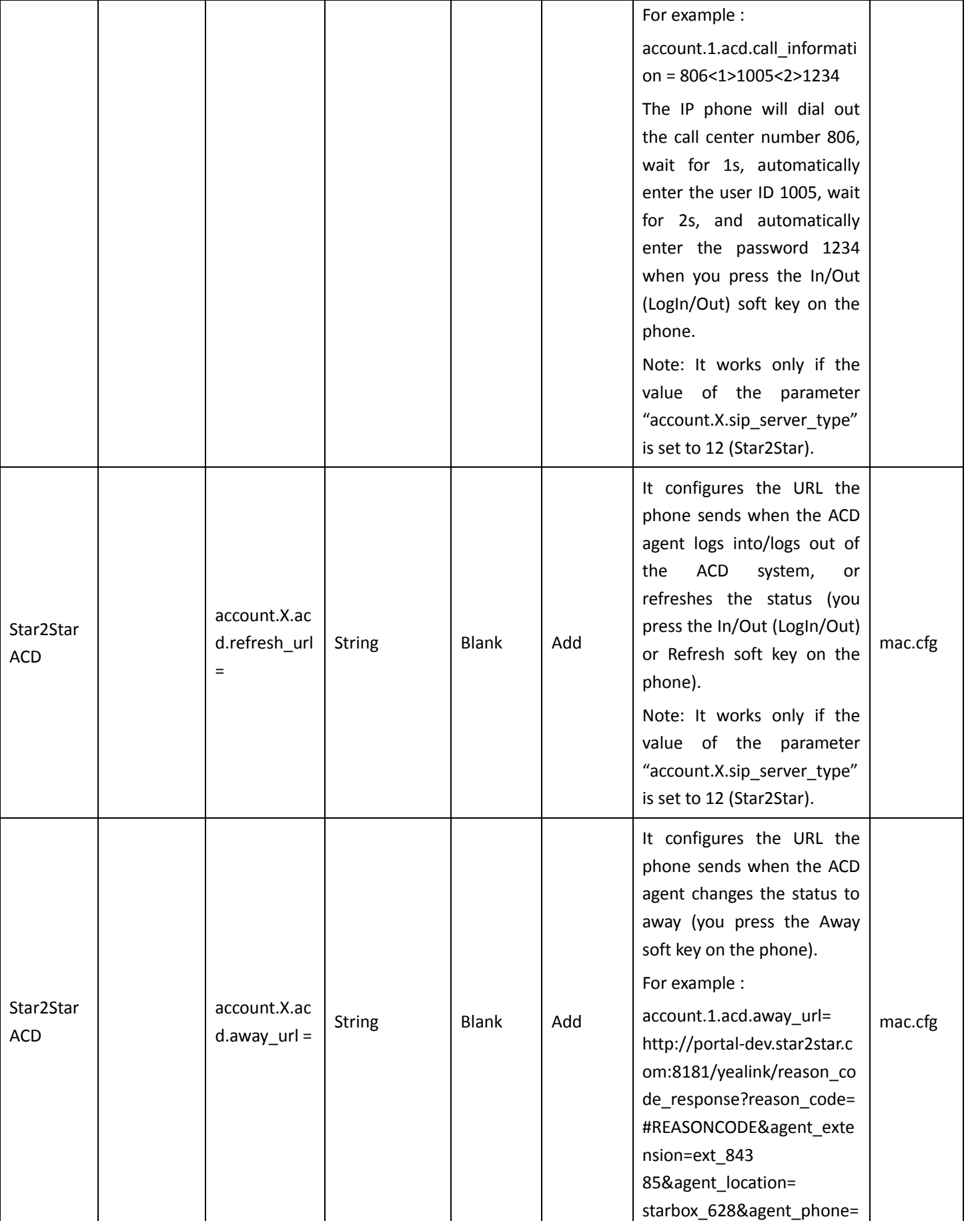

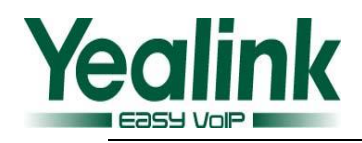

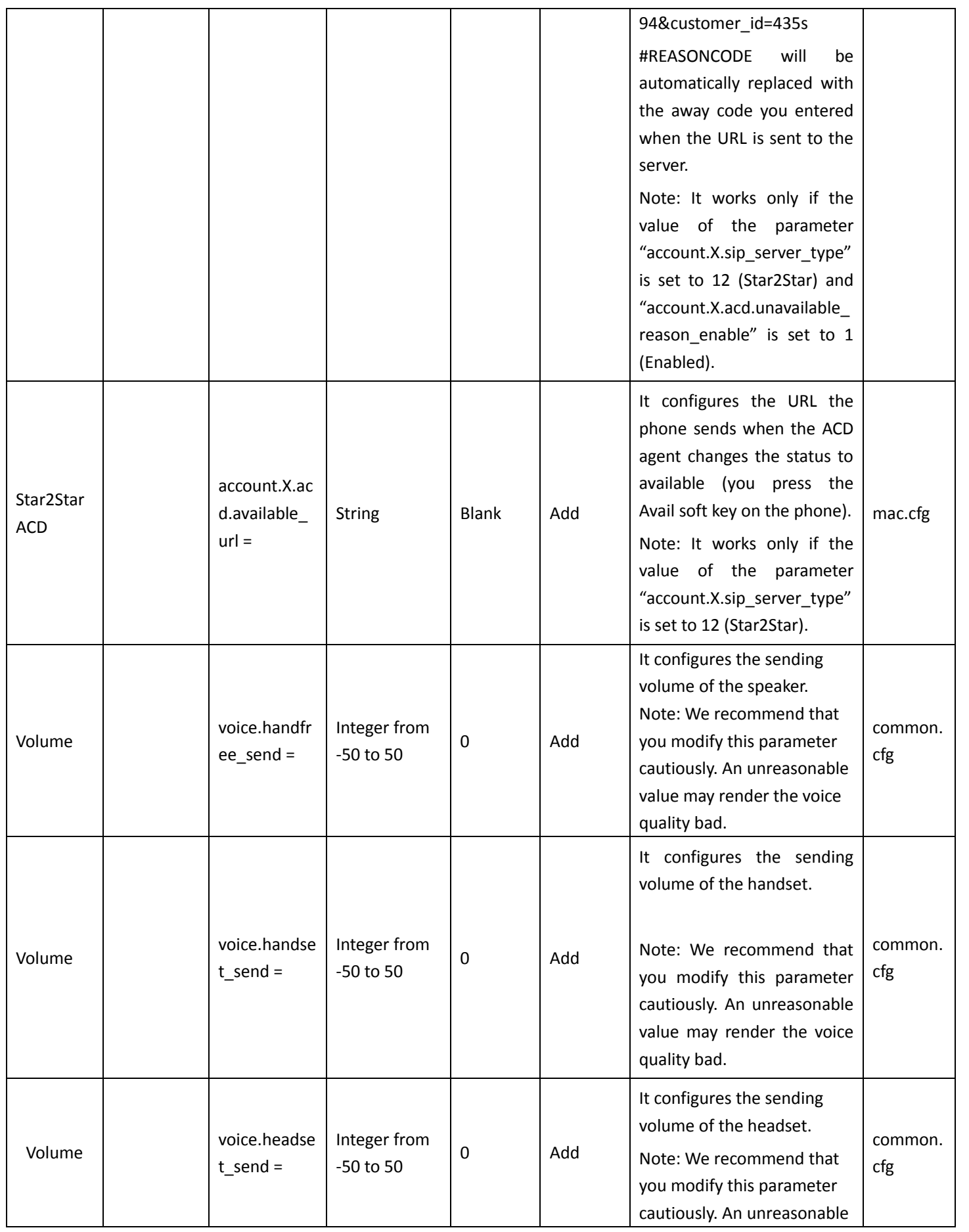

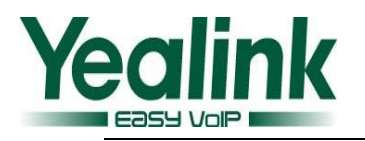

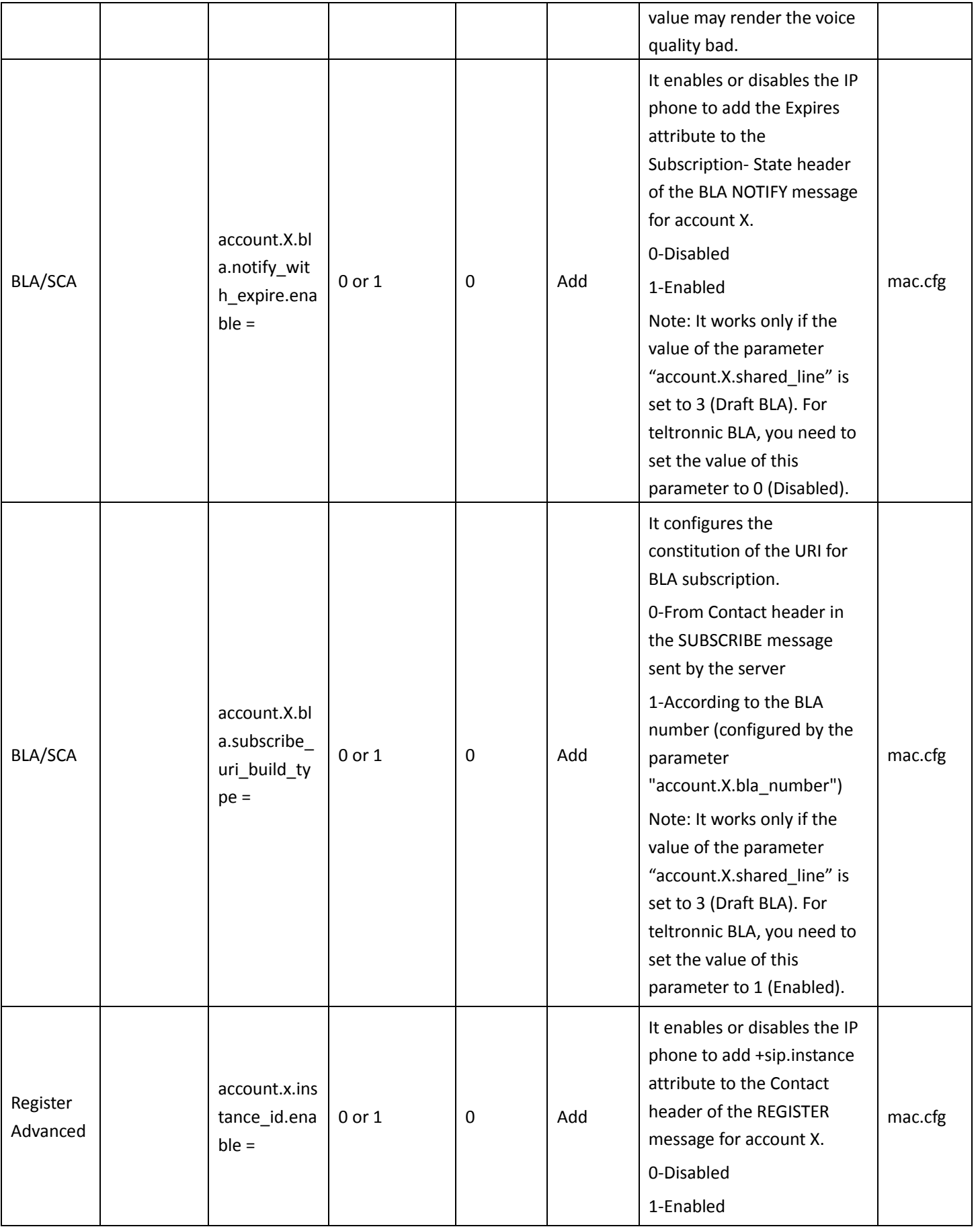

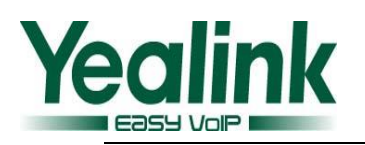

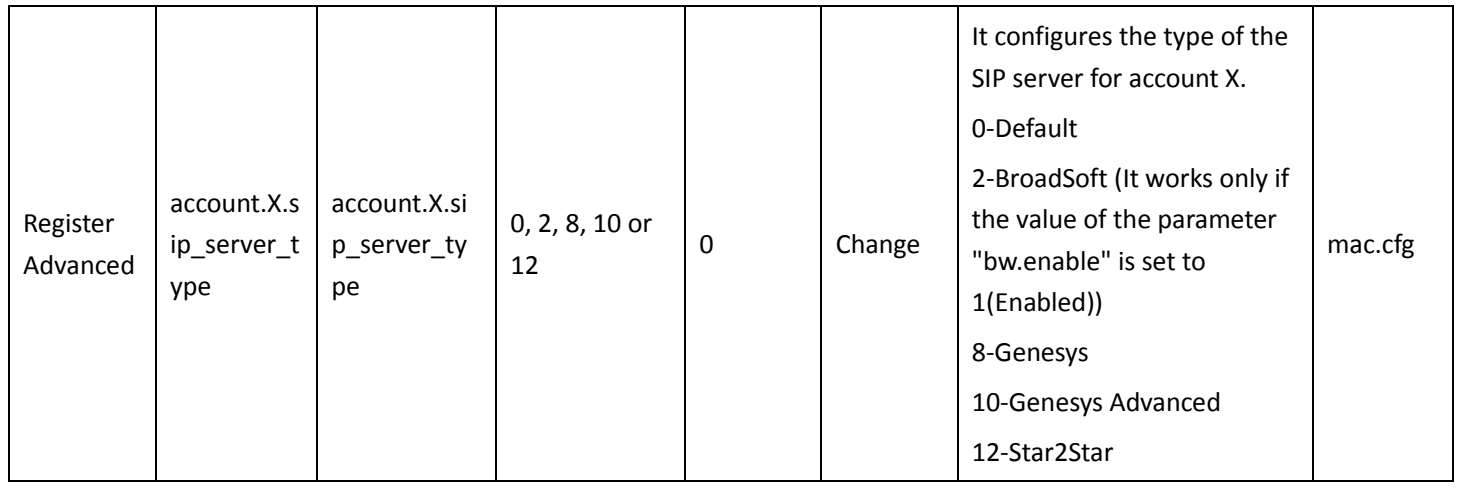

# <span id="page-12-0"></span>**8. Default Value Setting Changes**

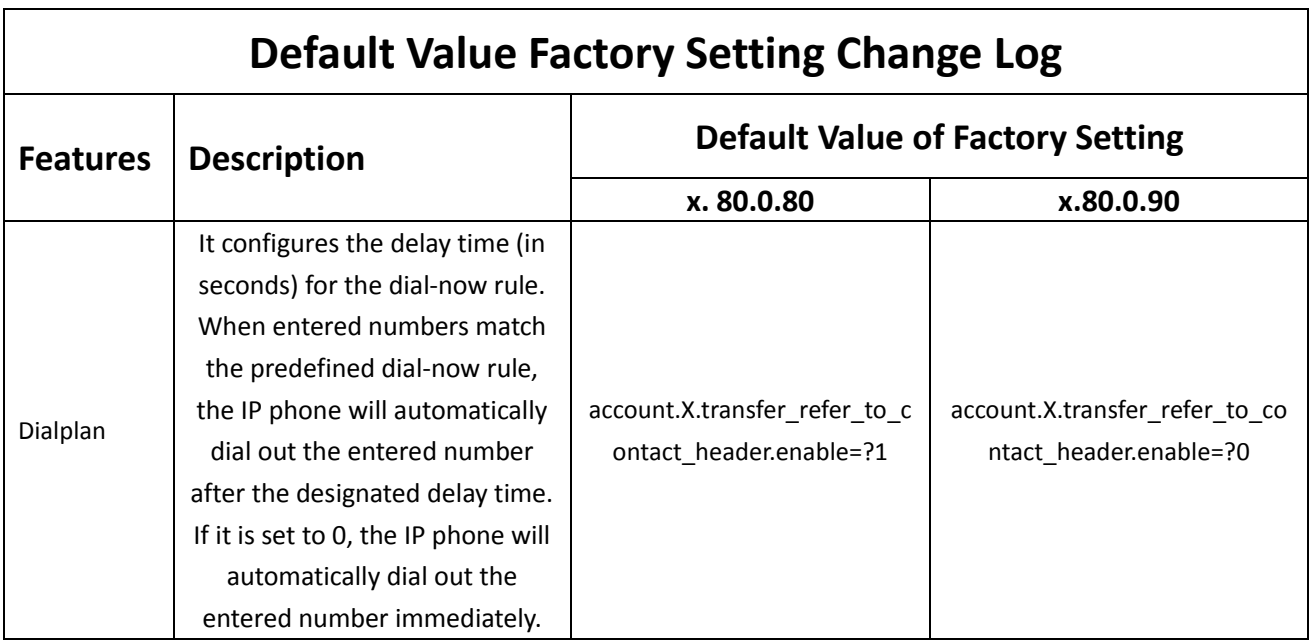

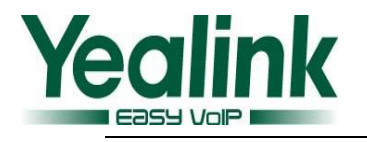

# <span id="page-13-0"></span>**Yealink SIP IP Phones Release Notes of Version**

# **x.80.0.80**

## <span id="page-13-1"></span>**1. Introduction**

Firmware Version:

(**Note:** The authentication test of 3CX for this firmware version has not finished

yet, it is still in progress.)

T19-E2: 53.80.0.70 upgrades to 53.80.0.80

- T21-E2: 52.80.0.70 upgrades to 52.80.0.80
- T23: 44.80.0.75 upgrades to 44.80.0.80

T40: 54.80.0.70 upgrades to 54.80.0.80

T27: 45.80.0.70 upgrades to 45.80.0.80

T29: 46.80.0.70 upgrades to 46.80.0.80

T46: 28.80.0.70 upgrades to 28.80.0.80

T48: 35.80.0.70 upgrades to 35.80.0.80

- Applicable Models: T19-E2, T21-E2, T23, T40, T27, T29, T46, T48
- <span id="page-13-2"></span> $\bullet$  Release Date: Nov 11<sup>th</sup>, 2015.

### **2. New Features**

- 1. [Added the feature of Wi-Fi for T48 only.](#page-14-2) (Yealink Wi-Fi USB Dongle WF40 will be [launched in the first quarter of 2016\)](#page-14-2)
- <span id="page-13-3"></span>2. [EXP20 is applicable to T27 and T29 IP phone.](#page-15-1)

# **3. Optimization**

- 1. [Optimized the feature of Bluetooth on T29/T46/T48 IP phone.](#page-15-2)
- 2. Optimized the compatibility of Ethernet port on T19-E2/ T21-E2/ T23/ T40 IP phone.

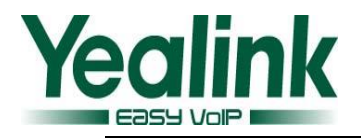

### <span id="page-14-0"></span>**4. Bug Fixes**

- 1. Fixed the issue of ACD login authentication.
- <span id="page-14-1"></span>2. Fixed the probabilistic issue that it is unable to log in normally in web page.

### **5. New Features Descriptions**

<span id="page-14-2"></span>**1. Added the feature of Wi-Fi for T48 only. (Yealink Wi-Fi USB Dongle WF40 will be launched in the first quarter of 2016)**

**Description:** Wi-Fi feature enables users to connect their phones to the organization's wireless network. When the Wi-Fi feature is enabled, the IP phone will automatically scan the available wireless networks. To use this feature, make sure the Wi-Fi USB dongle is properly connected to the USB port on the back of the phone.

#### **The parameters in the auto provision template are described as follows:**

*wifi.enable = wifi.X.label = wifi.X.ssid = wifi.X.security\_mode = wifi.X.cipher\_type = wifi.X.password = wifi.X.priority =* **To set this feature via web user interface:**

Click on Network->Wi-Fi

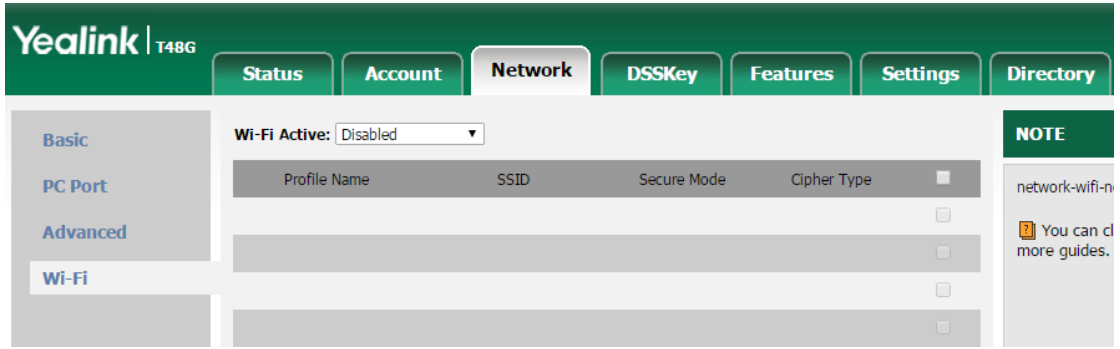

#### **To set this feature via phone user interface:**

Menu->Basic->Wi-Fi

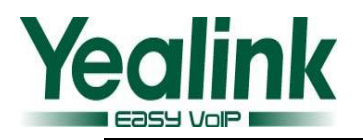

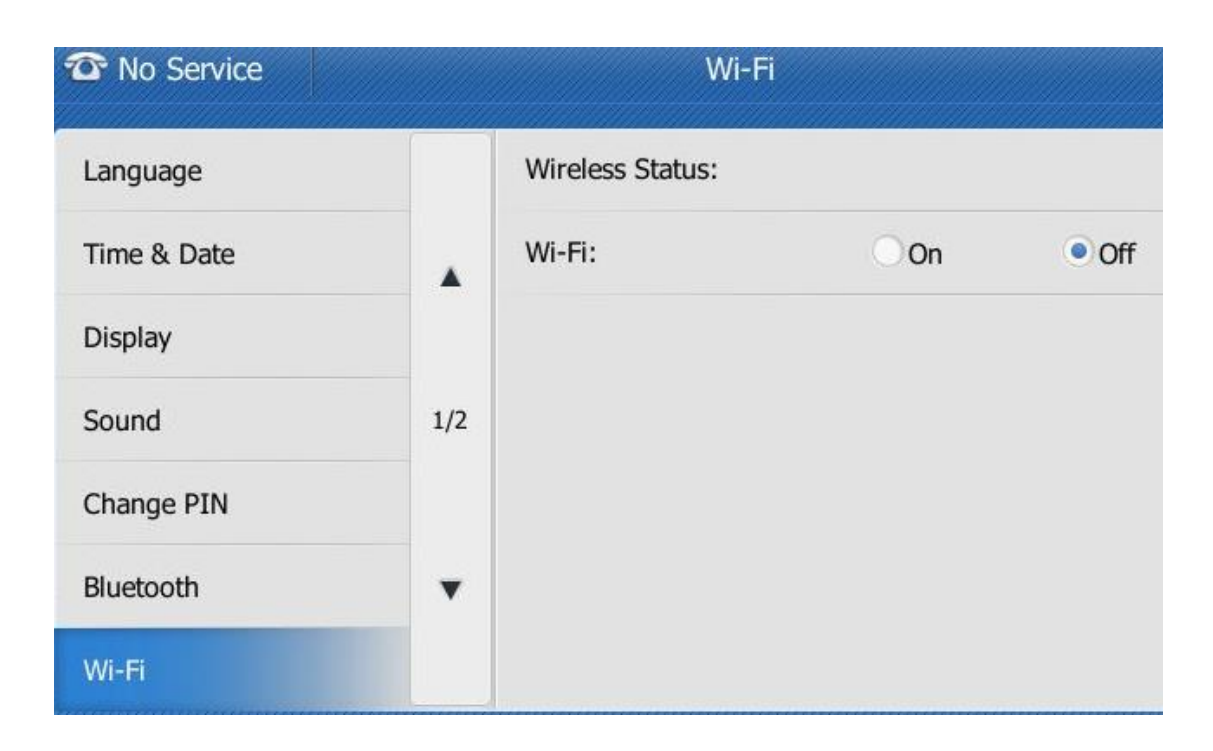

#### <span id="page-15-1"></span>**2. EXP20 is applicable to T27 and T29 IP phone.**

**Description:** The EXT port on SIP-T29G/T27P IP phones can be used to connect the expansion module EXP20. All the features on EXP20 are same as EXP39.

### <span id="page-15-0"></span>**6. Optimization Descriptions**

#### <span id="page-15-2"></span>**1. Optimized the feature of Bluetooth on T29/T46/T48 IP phone.**

**Description:** Optimized the feature of Bluetooth in compatibility, connection & disconnection, searching & pairing, etc. User can activate/deactivate the Bluetooth mode and then pair and connect the Bluetooth headset with your phone. To use this feature, make sure the Bluetooth USB dongle is properly connected to the USB port on the back of the phone.

- **1)** Compatibility: In the newly version, add the compatibility of Bluetooth with Sennheiser headset and optimized the compatibility with Jabar, Plantronics, etc.
- **2)** Stability: In the newly version, optimized the issue of pull-and-plug dongle, the probabilistic issues of disconnection, system halted and cannot being searched, as well as the stability of Bluetooth call.
- **3)** User experience: First, Bluetooth enables low-bandwidth wireless connections within a range of 10 meters (32 feet). If you are out of the

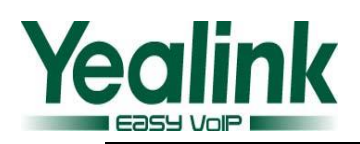

connection range, once returned back, the Bluetooth will connect automatically. Second, optimized the Bluetooth connection speed and searching & pairing speed. Moreover, for the connected devices, it can be paired and connected automatically after plugging in Dongle again.

### <span id="page-16-0"></span>7. **Configuration Parameters Enhancements**

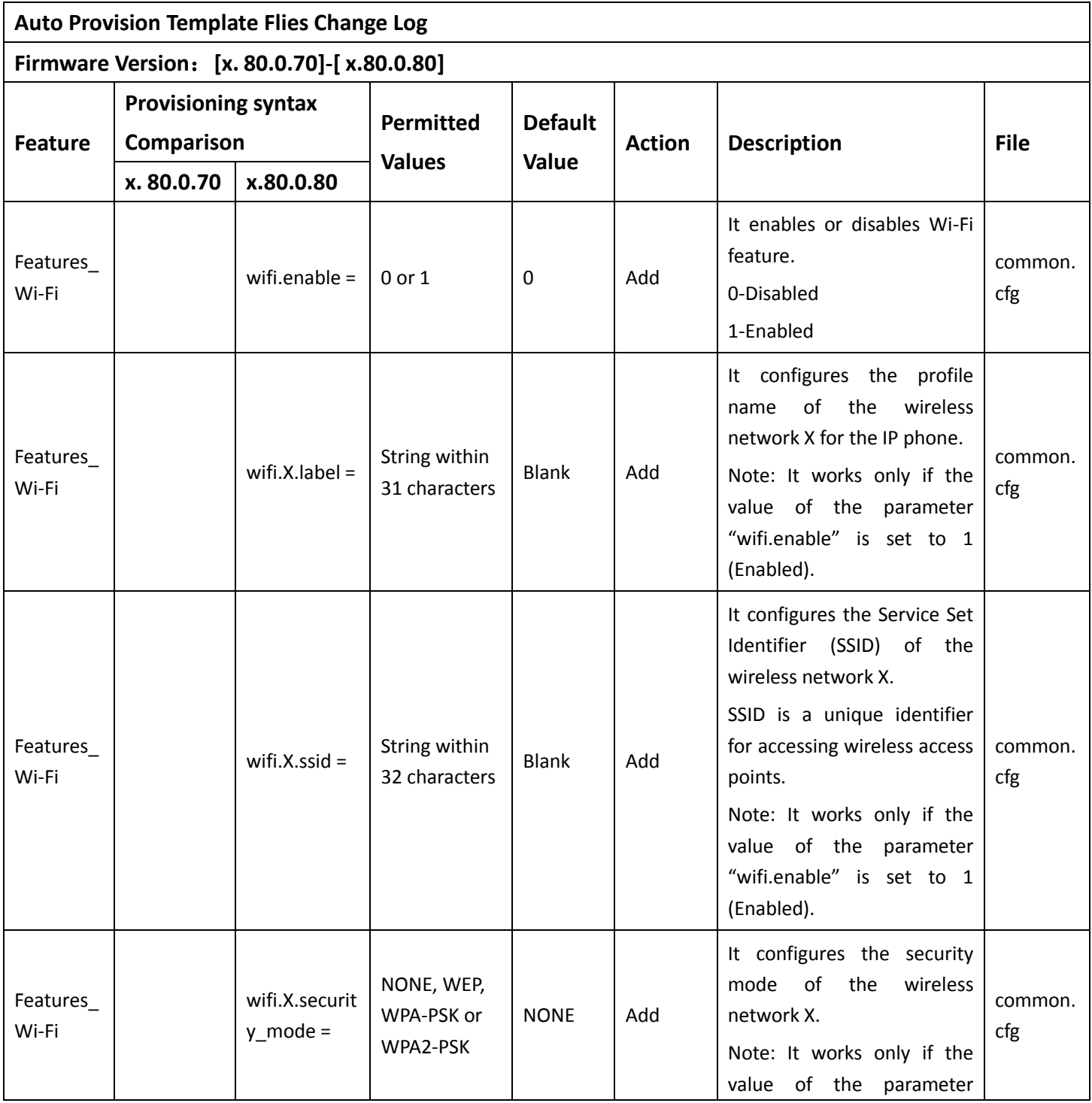

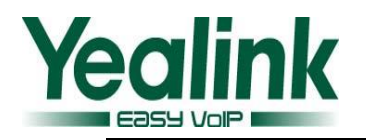

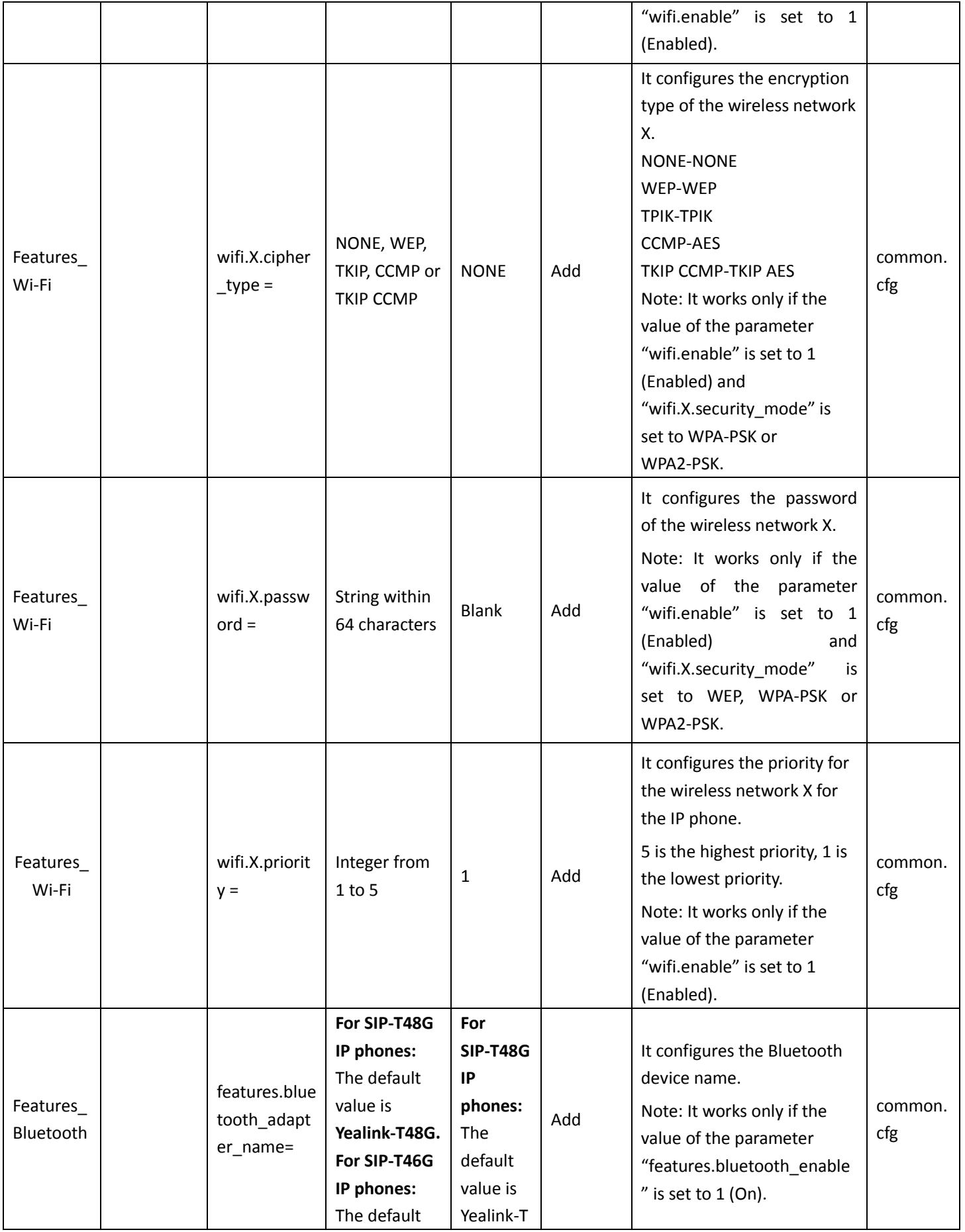

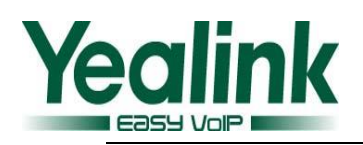

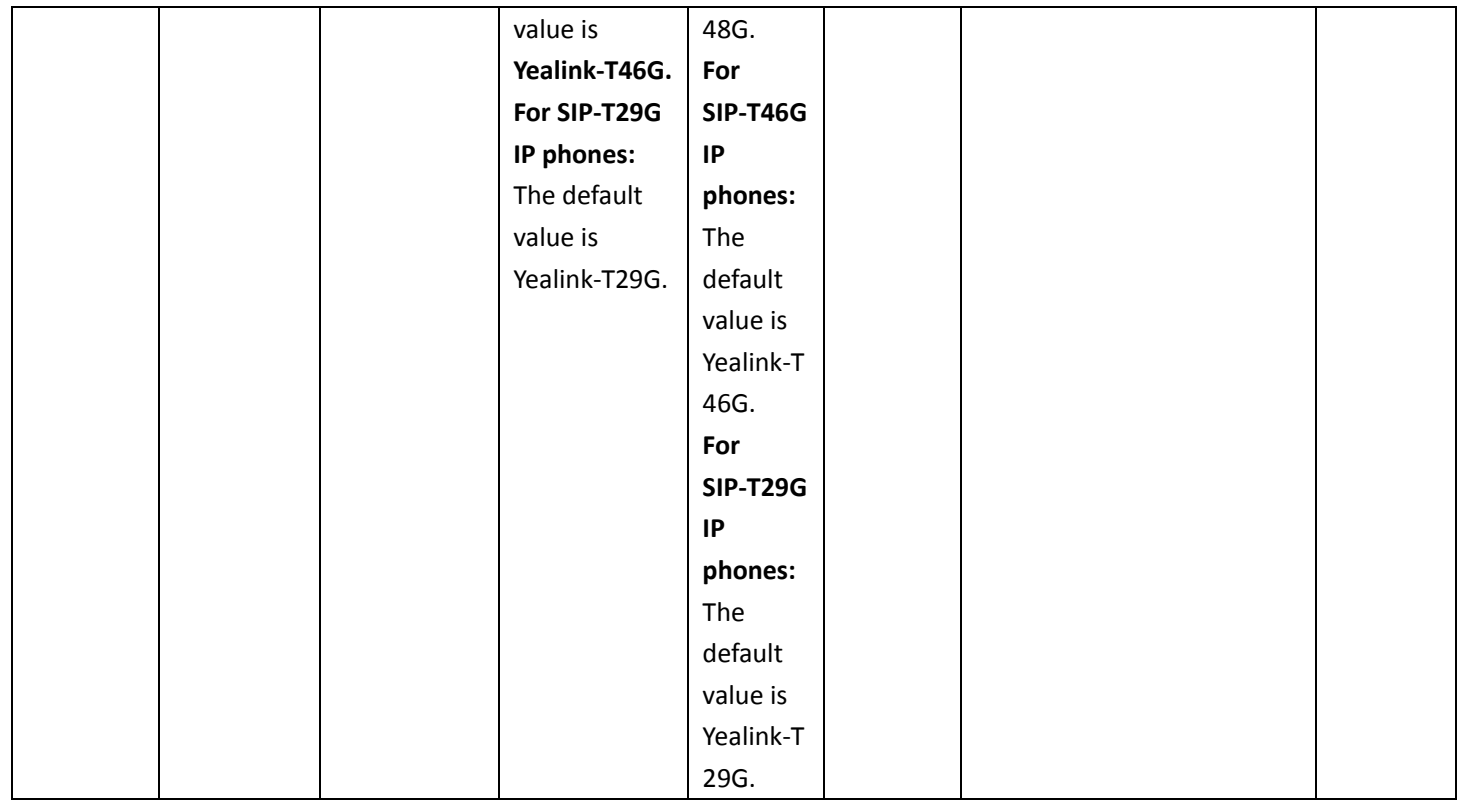

# <span id="page-18-0"></span>**8. Default Value Setting Changes**

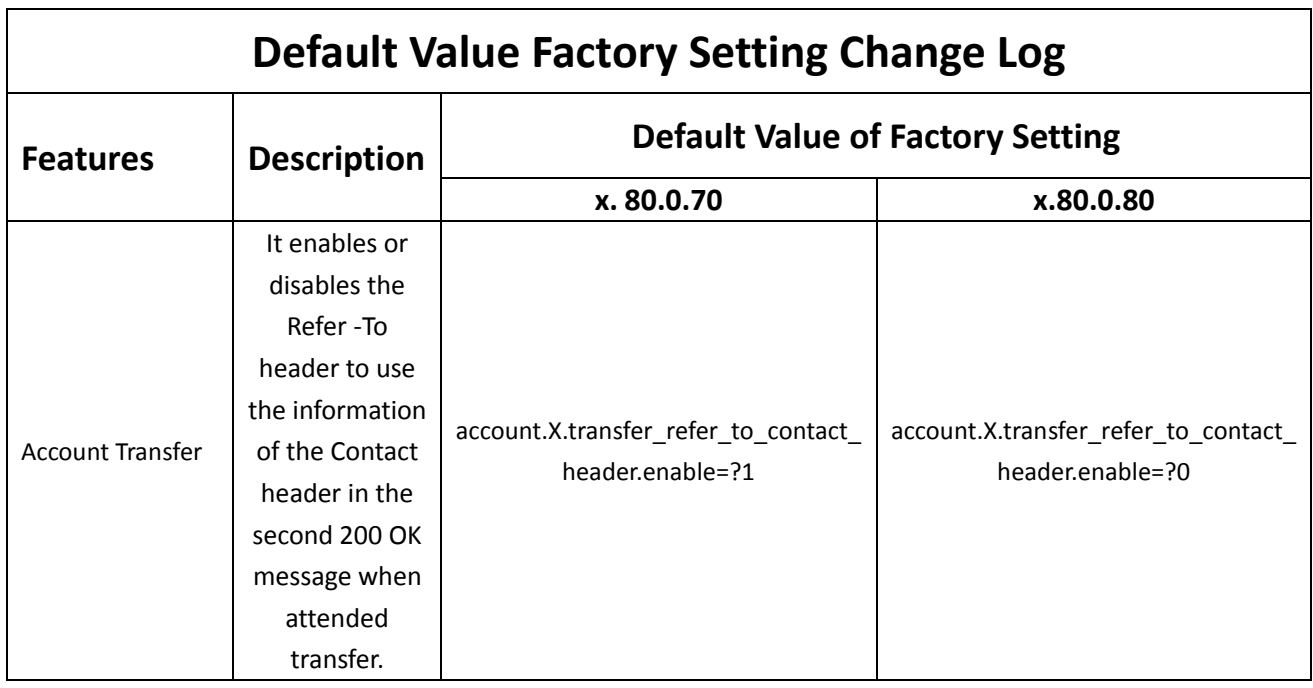

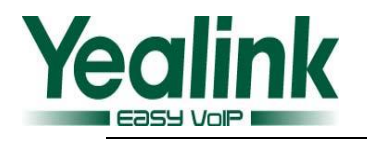

# <span id="page-19-0"></span>**Yealink SIP IP Phones Release Notes of Version**

# **x.80.0.70**

## <span id="page-19-1"></span>**1. Introduction**

Firmware Version:

T21P-E2: 52.80.0.60 upgrades to 52.80.0.70. T23G/P: 44.80.0.60 upgrades to 44.80.0.70. T27P: 45.80.0.60 upgrades to 45.80.0.70. T29G: 46.80.0.60 upgrades to 46.80.0.70. T41P: 36.73.0.60 upgrades to 36.80.0.70. T42G: 29.73.0.60 upgrades to 29.80.0.70. T46G: 28.73.0.60 upgrades to 28.80.0.70. T48G: 35.73.0.60 upgrades to 35.80.0.70.

- Applicable Models: SIP-T21P-E2/T23(G/P)/T27P/T29G/T41P/T42G/T46G/T48G
- <span id="page-19-2"></span>• Release Date: Aug  $8<sup>th</sup>$ , 2015.

# **2. New Features**

# <span id="page-19-3"></span>**3. Optimization**

 Optimized the permitted values and default values of the sending volume in the newly version of 80.

### <span id="page-19-4"></span>**4. Bug Fixes**

- Fixed the issue that the https may cause failure to update with the 3CX server.
- Fixed the issue that the phone cannot be blind transferred.
- Fixed the issue that the user couldn't hear any audio with T4 series phones when the firmware was upgraded to the newly version of 80.

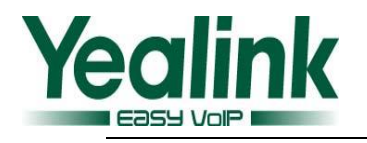

# <span id="page-20-0"></span>**Yealink SIP IP Phones Release Notes of Version**

# **x.80.0.60**

## <span id="page-20-1"></span>**1. Introduction**

**•** Firmware Version:

T21P-E2: 52.80.0.3 upgrades to 52.80.0.60.

T23G/P: 44.80.0.25 upgrades to 44.80.0.60.

T27P: 45.80.0.25 upgrades to 45.80.0.60.

T29G: 46.80.0.25 upgrades to 46.80.0.60.

T41P: 36.73.0.50 upgrades to 36.80.0.60.

T42G: 29.73.0.50upgrades to 29.80.0.60.

T46G: 28.73.0.50 upgrades to 28.80.0.60

T48G: 35.73.0.50upgrades to 35.80.0.60.

- Applicable Models: SIP-T21P-E2/T23(G/P)/T27P/T29G/T41P/T42G/T46G/T48G
- $\bullet$  Release Date: July 5<sup>th</sup>, 2015.

# <span id="page-20-2"></span>**2. New Features**

- Added the feature of Outbound Proxy Server Backup.
- Added seven Action URL to the newly version.
- Added the feature of Draft BLA.
- Added the feature of CDP.
- Added the feature of Location in TimeZone module.
- Added the feature of SMS in the model of T48G\T29G\T46G.
- <span id="page-20-3"></span>● Added the support of SHA256、SHA512、SHA384.

# **3. Optimization**

- Optimized the feature of RTCP-XR.
- **O** Optimized the feature of configuring the sending volume of the handset.
- **O** Optimized the feature of XML Browser.

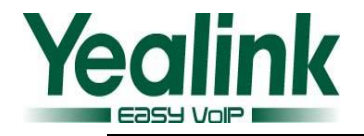

- **O** Optimized the feature of Remote Phonebook.
- **Optimized the feature of SCA.**
- Optimized the using of EXP38 on T27 and T29.
- Optimized the tone quality on T4X/T23/T27/T29.
- Optimized the content of note on the SIP phones.
- Optimized the configuration path on the web user interface.
- <span id="page-21-0"></span>Optimized the document of Yealink IP Phones Auto Provisioning Guide.

### **4. Bug Fixes**

- Fixed the issue that the phone was noisy when connected with YHS32.
- Fixed the issue that the communications is one-way on T23G.
- Fixed the issue that the value of timezone which displayed on LCD screen was error.
- Fixed the translation issues of Spanish in all models.
- Fixed the display issue that the volume icon was defective when the user adjusted the ringer volume when the phone is idle.
- Fixed the translation issues of German on the web user interface.
- Fixed the display issue that the BLF displayed abnormally on T23P and T29G.
- Fixed the issue that the new T2 series was problematic when connected with EXP38 and EXP39.
- Fixed the issue that the new version could not support the [communication](javascript:void(0);) [tools](javascript:void(0);) of UME.
- Fixed the display issue that the GUI of T21P E2 was defective when it was in the Transfer scene.

### <span id="page-21-1"></span>**5. New Features Descriptions**

#### **Added the feature of Outbound Proxy Server Backup.**

**Description:** Added the feature of Outbound Proxy Server in the account registration module.

**The parameters in the auto provision template are described as follows:**

*account.X.backup\_outbound\_host = account.X.backup\_outbound\_port =*

*account.X.outbound\_proxy\_fallback\_interval =*

**To set this feature via phone user interface:**

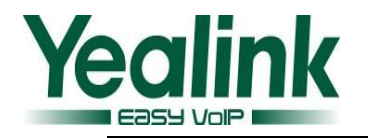

#### Menu $\rightarrow$ Setting $\rightarrow$ Advanced Settings $\rightarrow$ Accounts

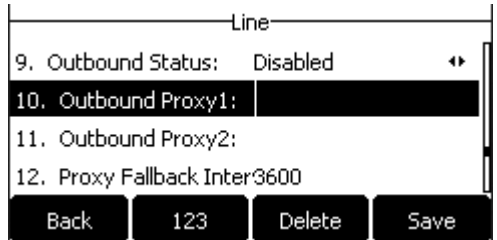

#### **To set this feature via web user interface:**

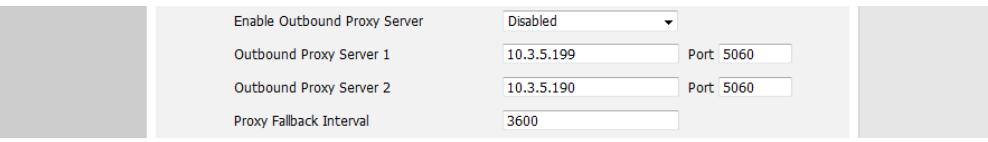

**Added seven Action URL to the newly version.**

**Description:** The Action URLs were as follows:

- *Open Call Waiting;*
- *Colse Call Waiting;*

*Headset;*

*Handfree;*

*Cancel Call Out;*

*Remote Busy;*

*Call Remote Canceled;*

#### **The parameters in the auto provision template are described as follows:**

- *action\_url.call\_waiting\_on = action\_url.call\_waiting\_off = action\_url.headset =*
- *action\_url.handfree =*
- *action\_url.cancel\_callout =*
- *action\_url.remote\_busy =*
- *action\_url.call\_remote\_canceled =*
- **Added the feature of Draft BLA.**

#### **To set Draft BLA via web user interface:**

 $Account\rightarrow}$ Advanced

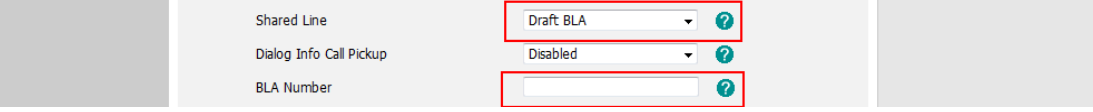

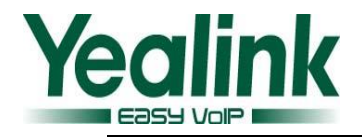

#### **Added the feature of CDP.**

**Description:** Added a new configuration item in the web user interface.

#### **The parameters in the auto provision template are described as follows:**

*network.cdp.enable =*

*##Enables or disables the CDP (Cisco Discovery Protocol) feature on the IP phone. network.cdp.packet\_interval =*

*##Configures the interval (in seconds) for the IP phone to send the CDP (Cisco Discovery Protocol) request.*

#### **To set this feature via phone user interface:**

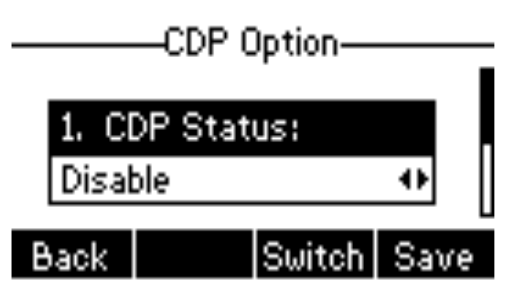

**To set this feature via web user interface:**

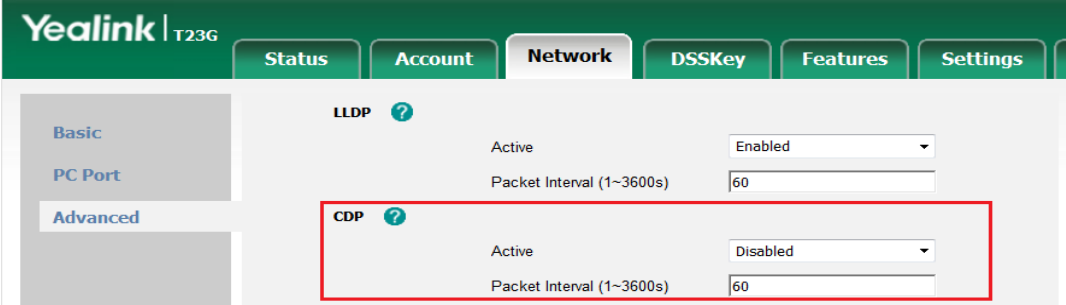

**Added the feature of Location in TimeZone module.**

**To set the location via web user interface:**

Settings->Time & Date

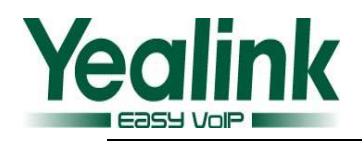

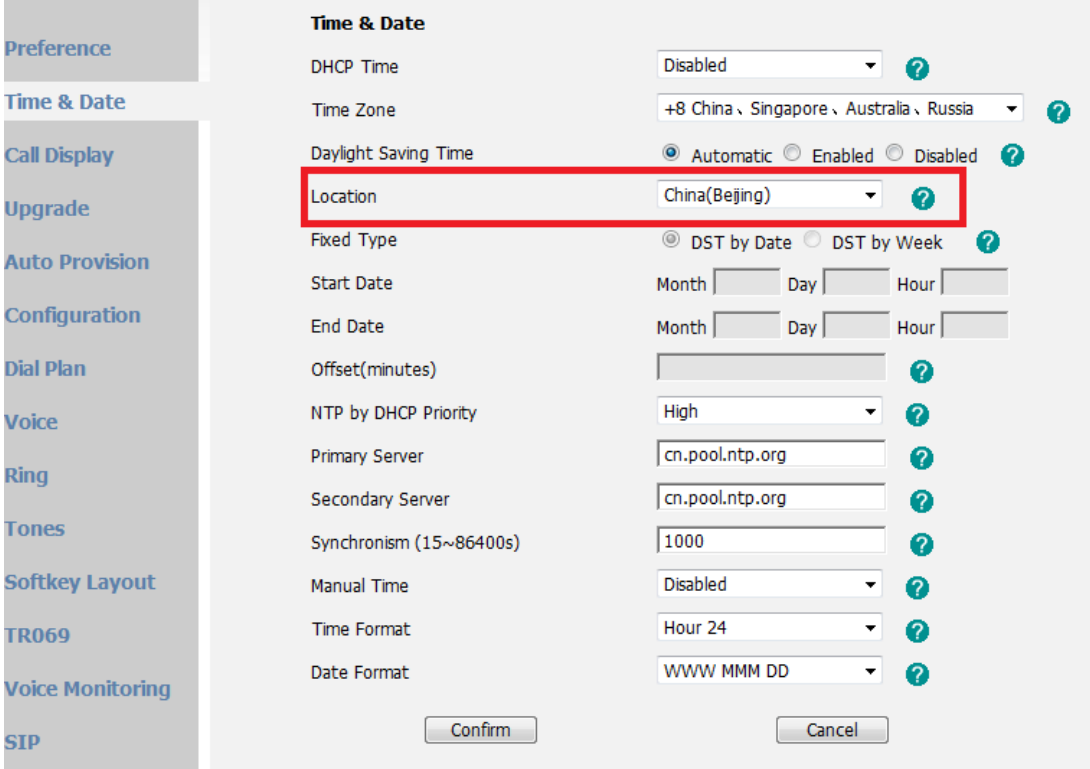

#### **To set this feature via phone user interface:**

Menu->Settings->Basic Settings->Time&Date->SNTP Settings

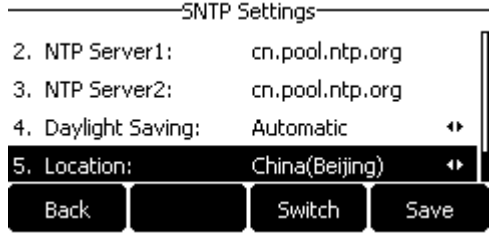

**The parameter in the auto provision template is described as follows:**

local\_time.time\_zone\_name =

**Added the feature of SMS in the model of T48\T29\T46.**

**To set the SMS via web user interface:**

Features->SMS

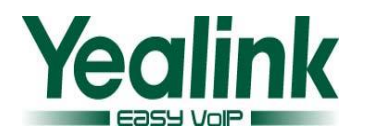

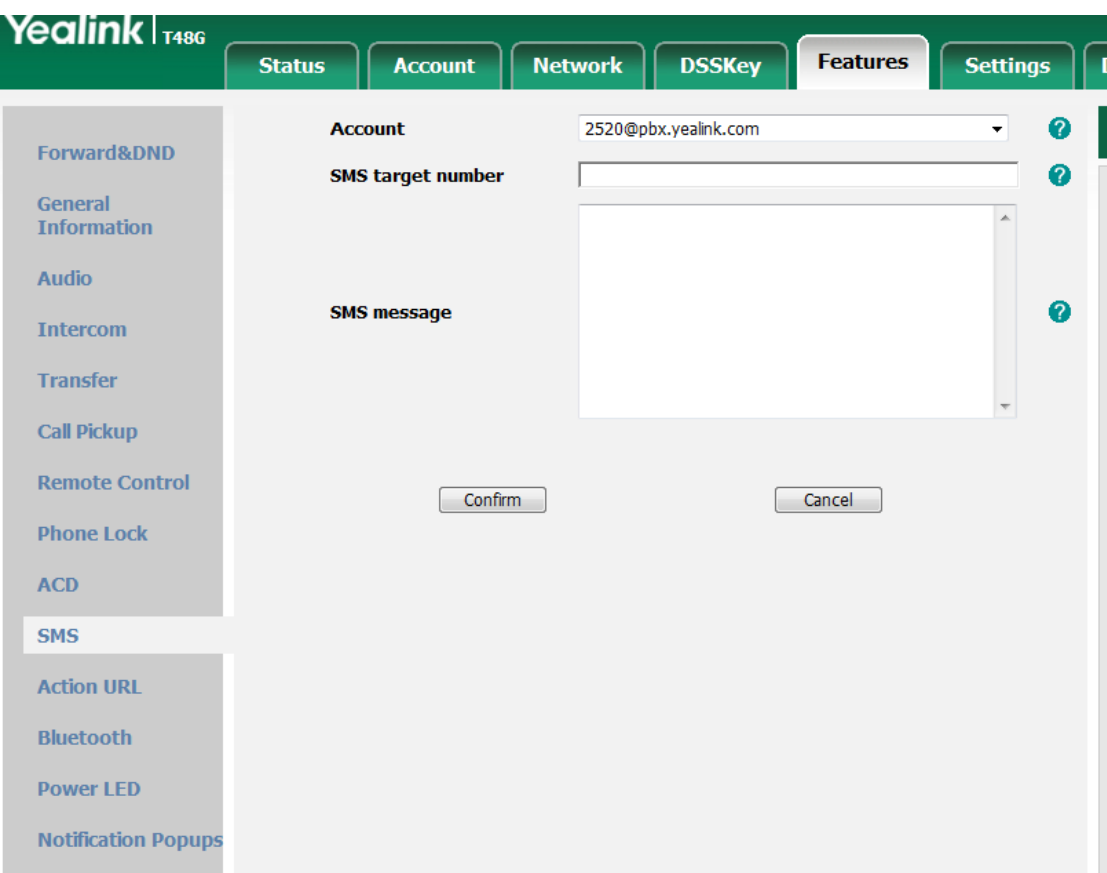

#### **To set this feature via phone user interface:**

#### Menu->Message->Text Message->Text Message Message Message

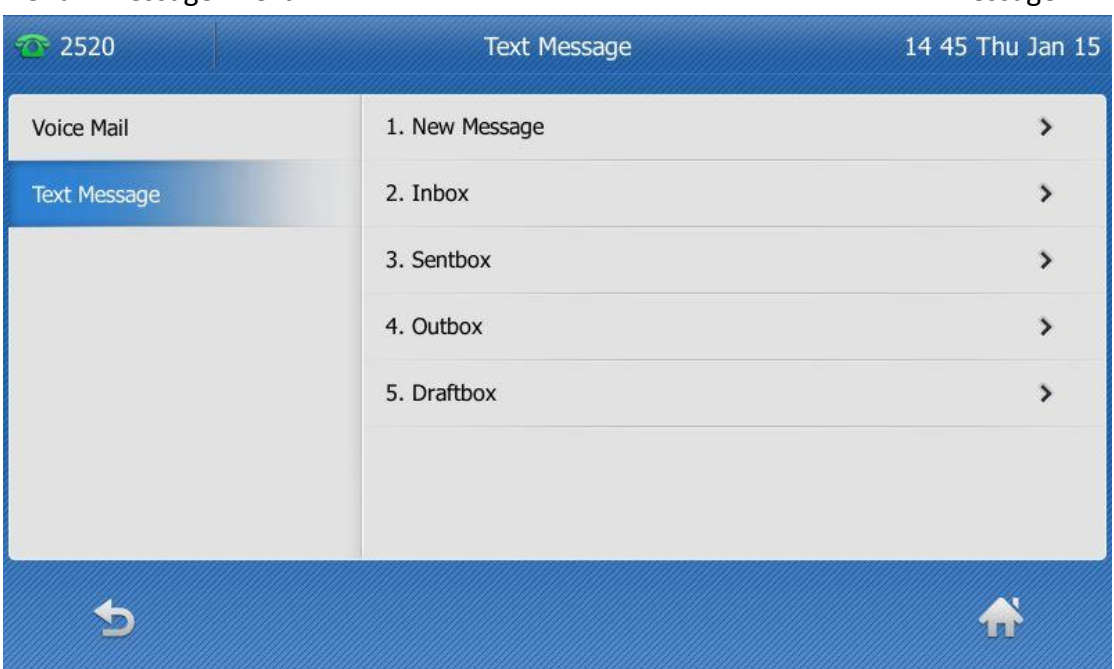

# <span id="page-25-0"></span>**6. Optimization Descriptions**

**Optimized the feature of RTCP-XR.**

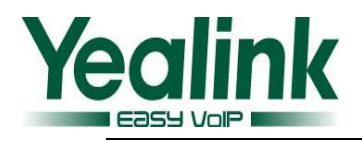

 **Optimized the feature of configuring the sending volume of the handset. The parameters in the auto provision template are described as follows:** *voice.handfree\_send =* 

*voice.handset\_send = voice.headset\_send =* For more information please refer to the *Yealink\_SIP-T2\_Series\_T19(P) E2\_T4\_Series IP phones\_Description of Configuration Parameters in CFG Files\_V80\_60*

- **Optimized the feature of XML Browser.**
- **Optimized the feature of Remote Phonebook. Description:** Unified the handling mechanism on all SIP phones, the searching user interface was now matched the #SEARCH character.

#### **Optimized the feature of SCA.**

**Description:** Modified the configuring item name as Shared Call Appearance in the wen user interface.

#### **To set the SMS via web user interface:**

 $Account\rightarrow}$ Advanced

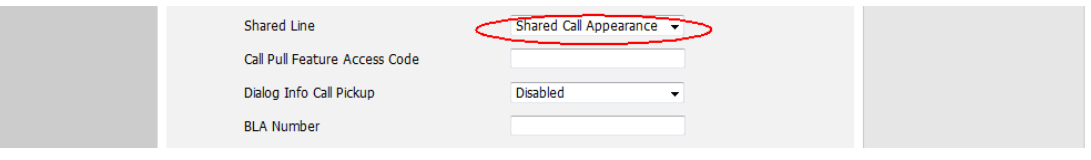

- **Optimized the support of EXP38 on T27 and T29.**
- **Optimized the tone quality on T4X/T23/T27/T29.**
- **Optimized the content of note on the SIP phones. Description:** Removed the note feature on the black-and-white screens. Optimized the prompts indicates on the color screen.

**The parameter in the auto provision template is described as follows:**

*account.X.display\_name =* For more information please refer to the *Yealink\_SIP-T2\_Series\_T19(P) E2\_T4\_Series IP phones\_Description of Configuration Parameters in CFG Files\_V80\_60*

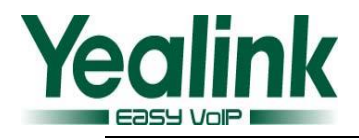

#### **Optimized the configuration path on the web user interface.**

**Description:** The old configuration parameter of Transport was now moved to the path of backup outbound proxy server.

**The parameter in the auto provision template was now modified as bellow:**  *account.X.sip\_server.Y.transport\_type =*

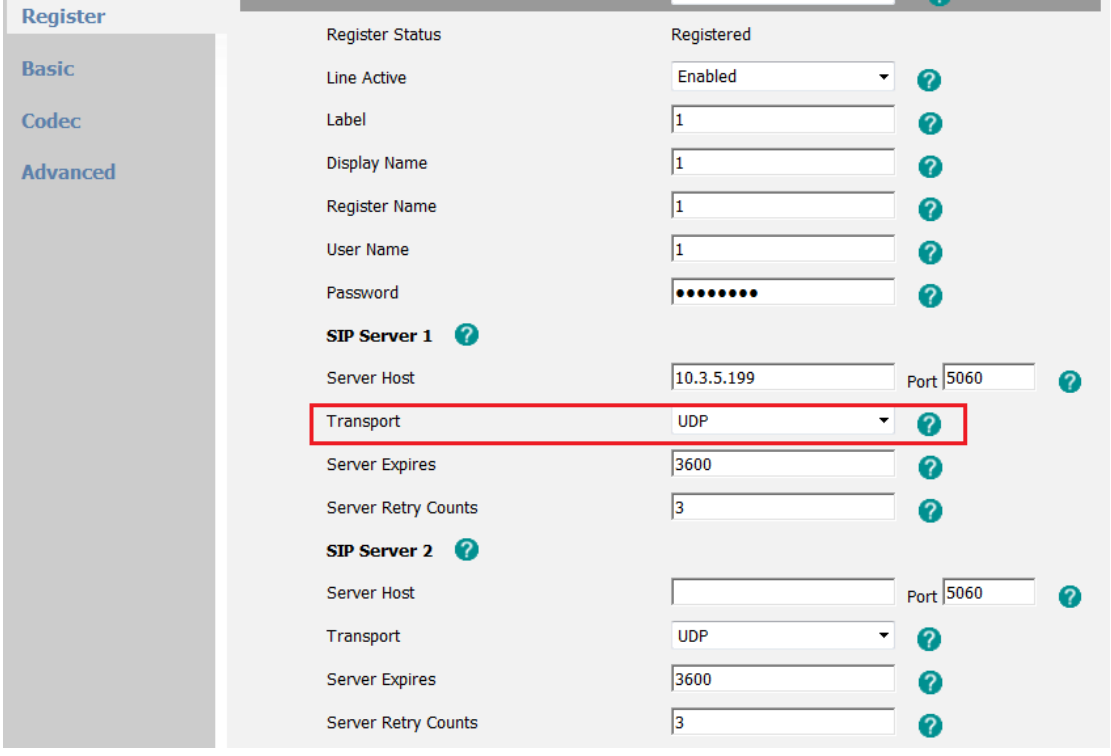

**To set this feature via web user interface:**

The old configuration parameters of Local SIP Port and SIP Session Timer in the advanced account web page were now moved to the page of Setting-SIP. The old page in the version of 73:

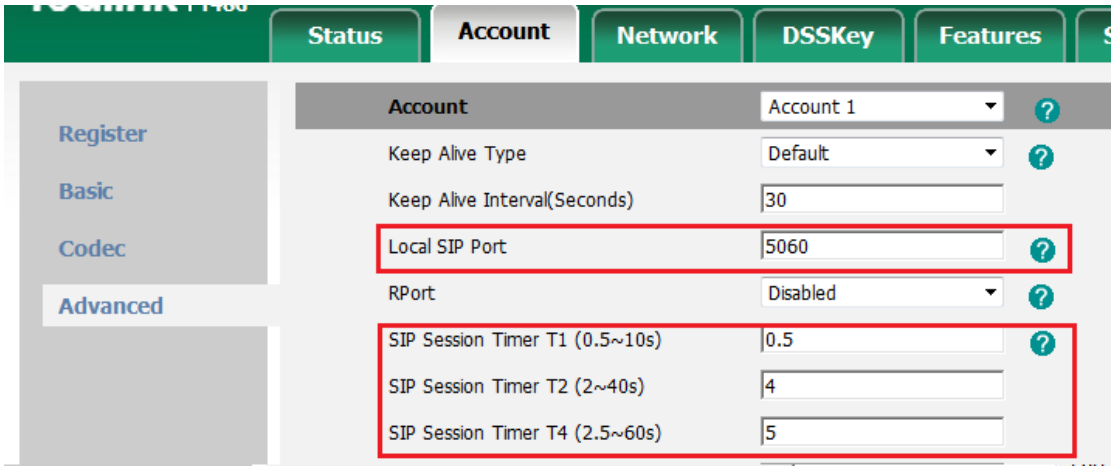

The new page in the version of 80:

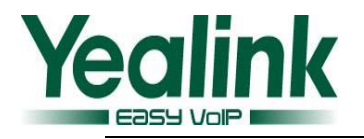

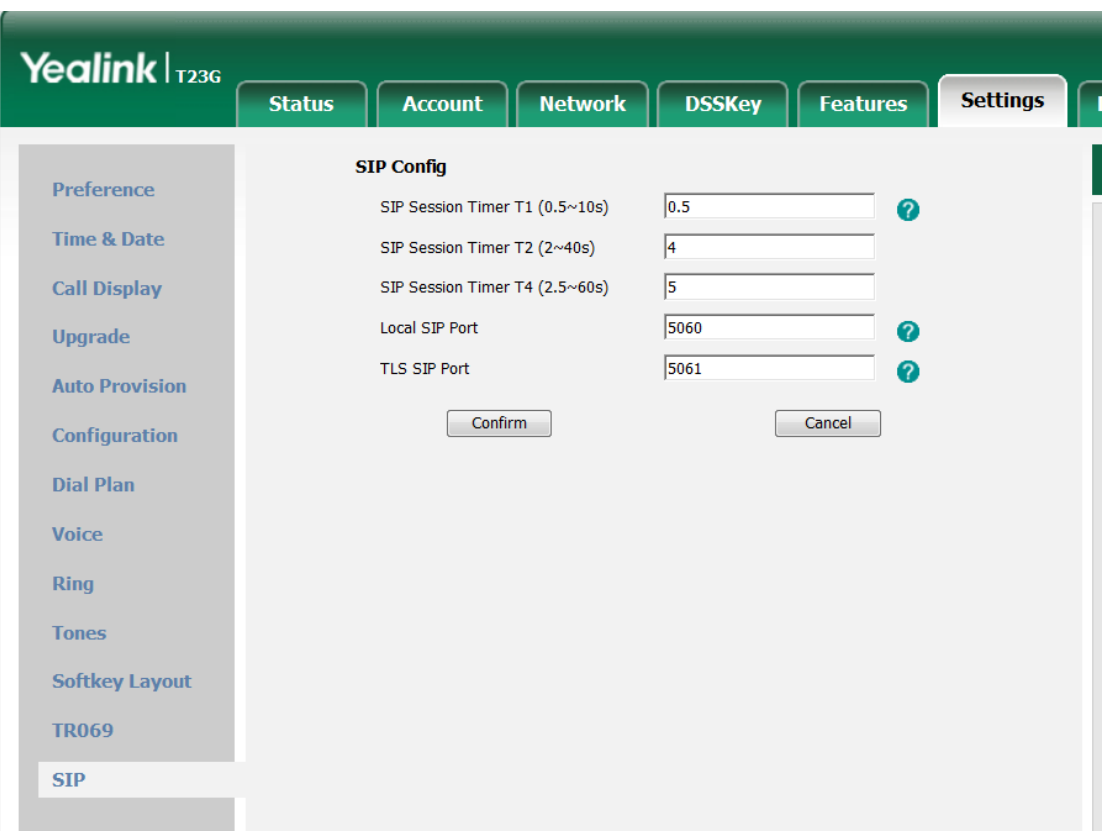

**Optimized the document of Yealink IP Phones Auto Provisioning Guide.**

**Description:** Optimized the document of Yealink IP Phones Auto Provisioning Guide, for more information about the Description of Configuration Parameters in CFG Files please refer to the *Yealink\_SIP-T2\_Series\_T19(P) E2\_T4\_Series IP phones\_Description of Configuration Parameters in CFG Files\_V80\_60.*

## <span id="page-28-0"></span>**7. Default Value Setting Changes**

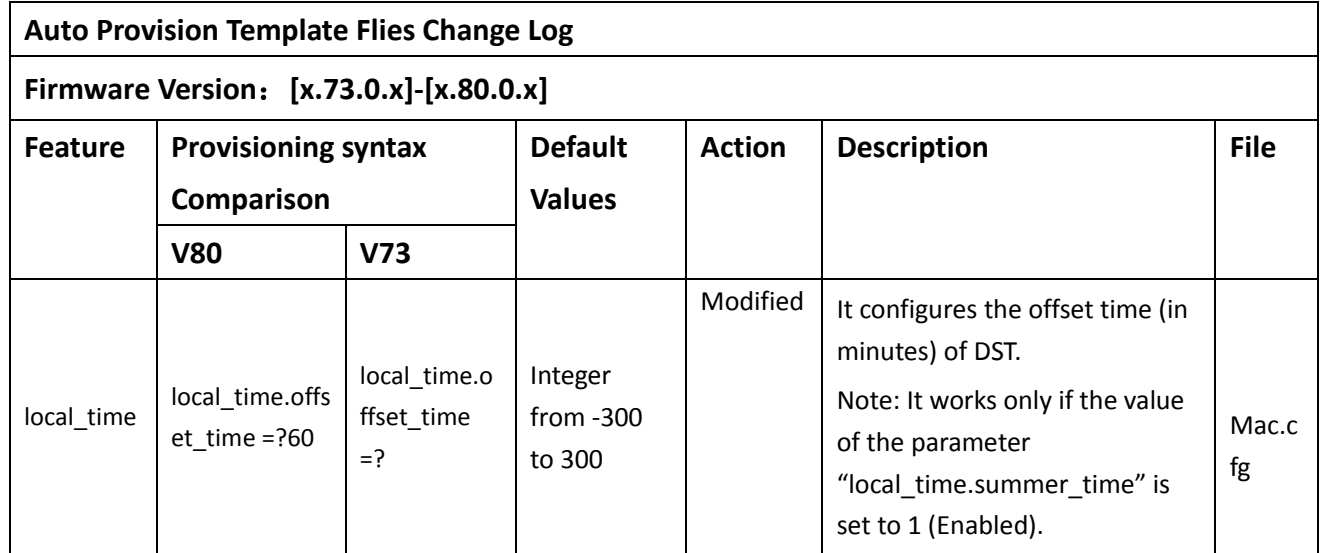

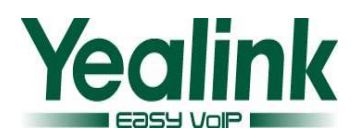

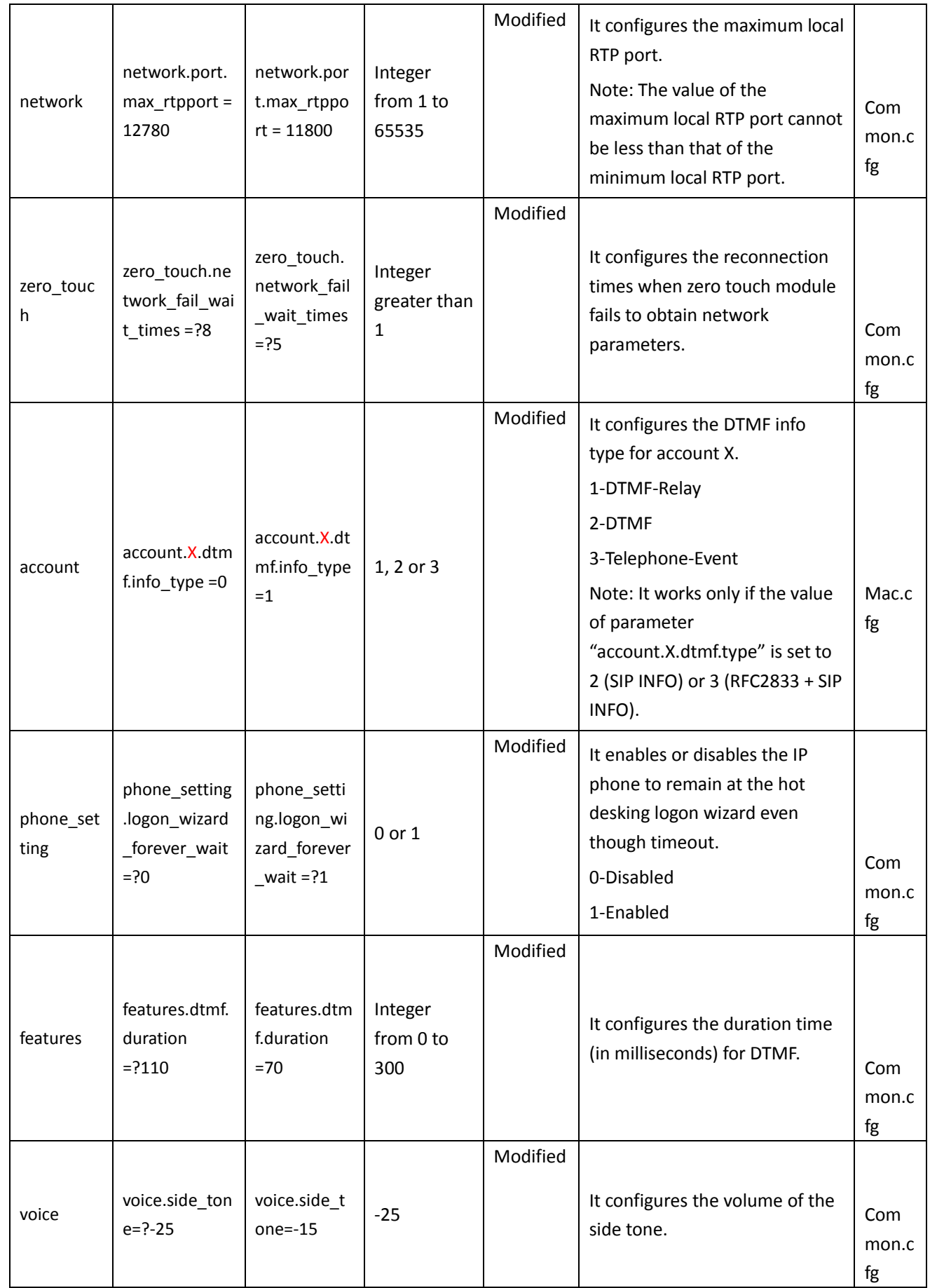

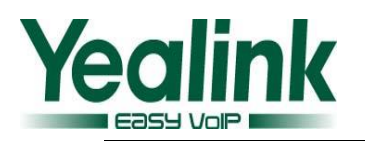

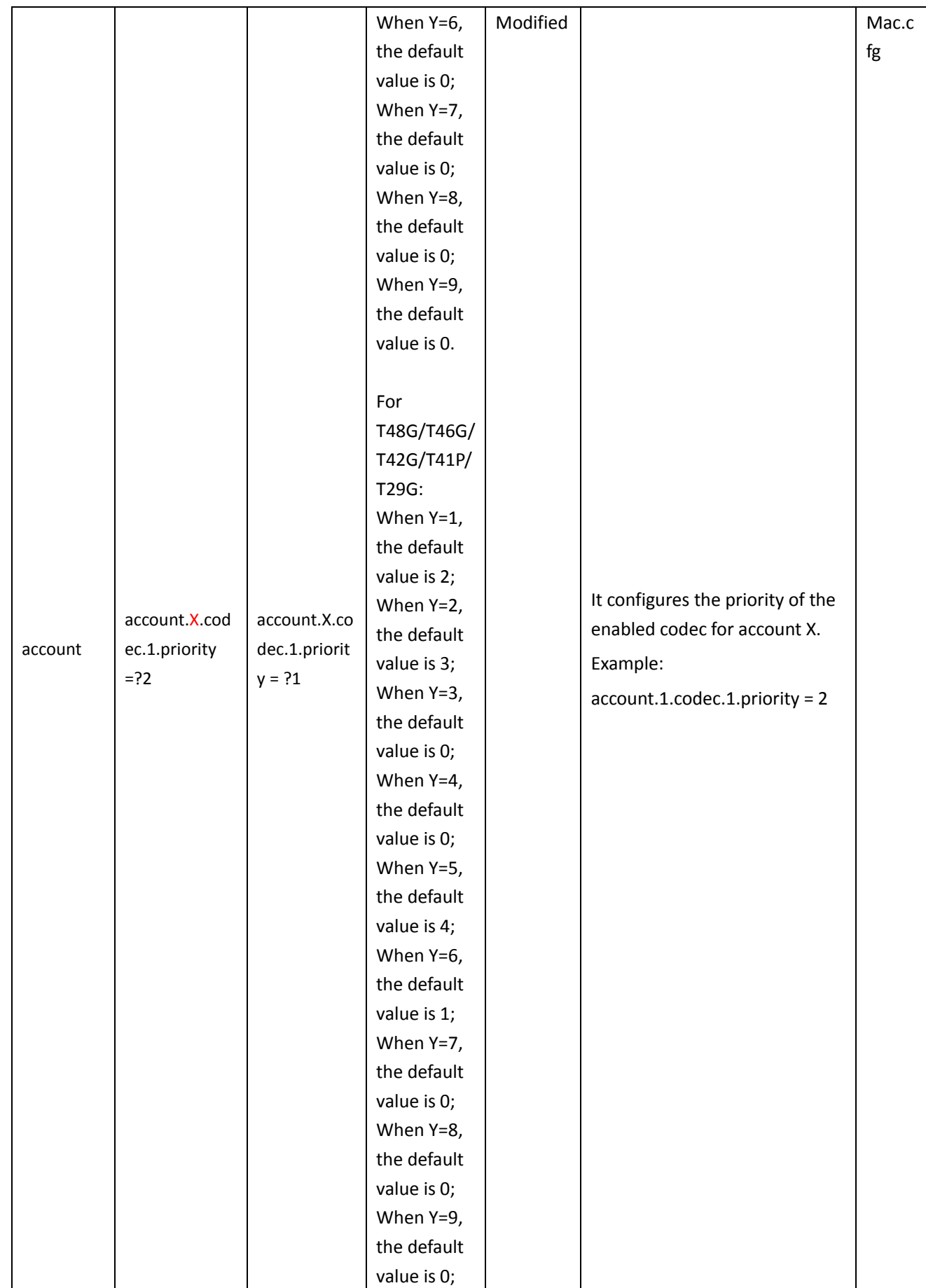

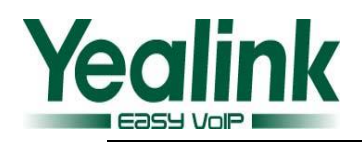

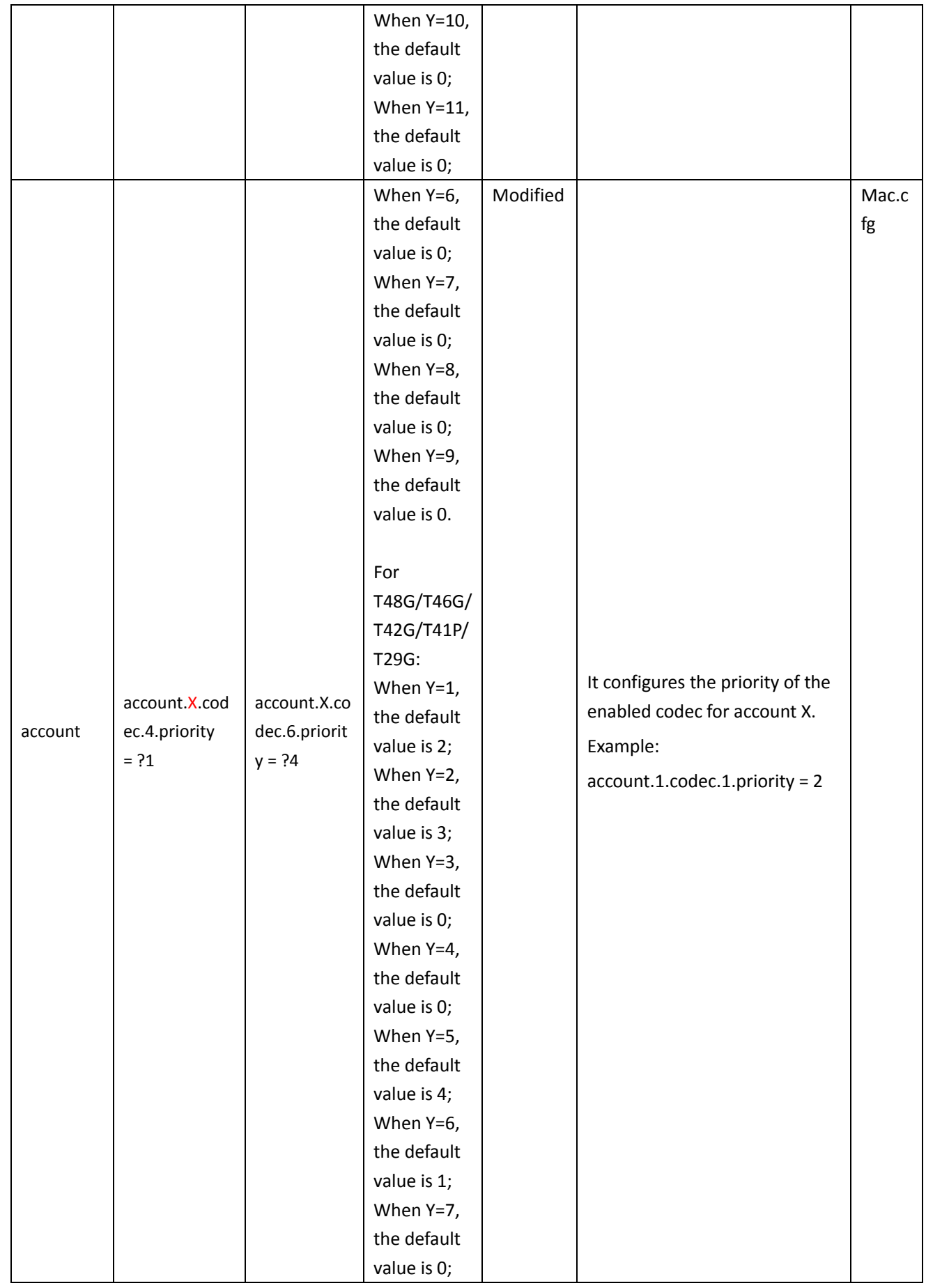

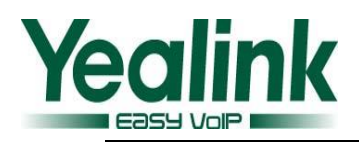

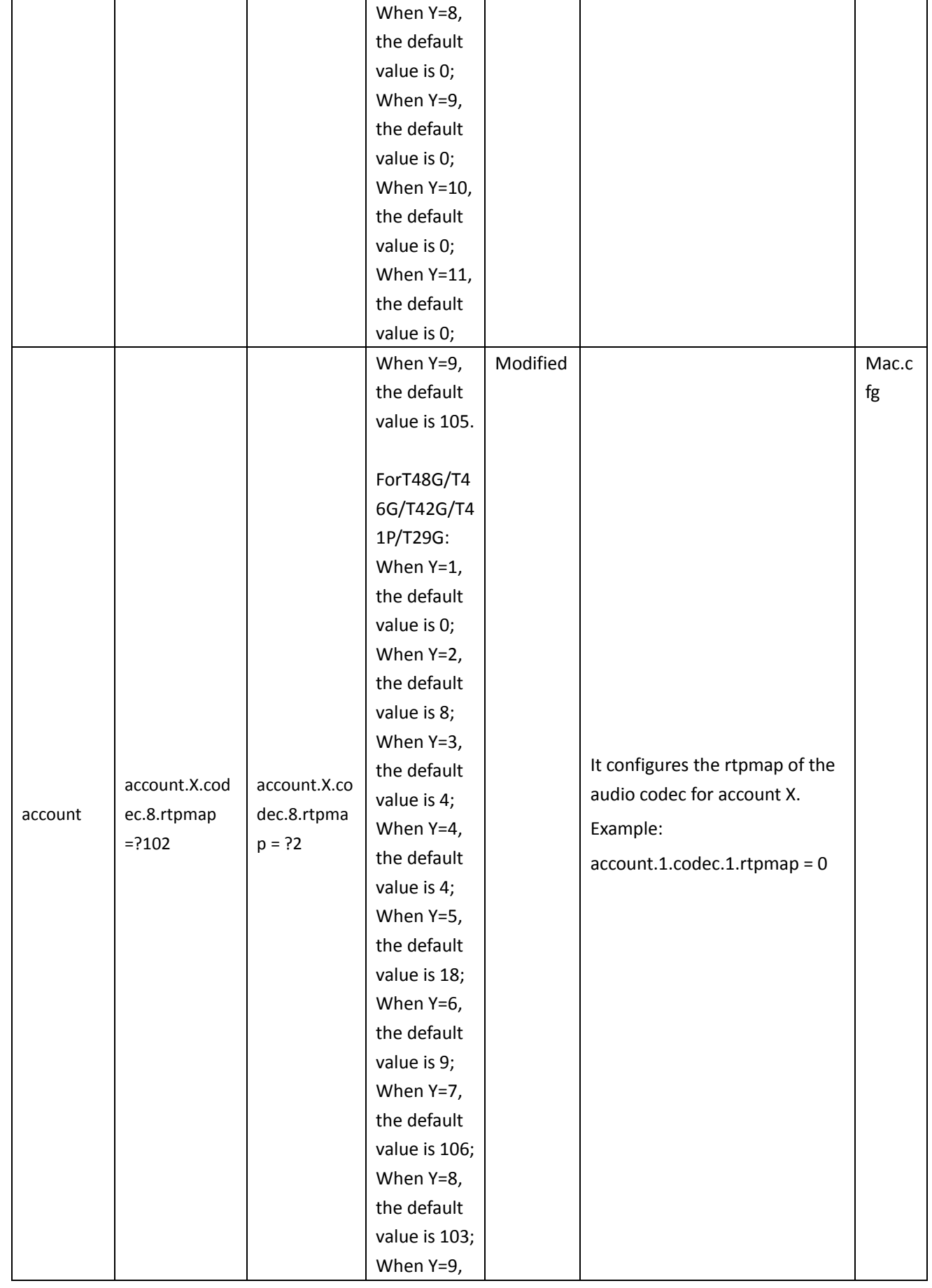

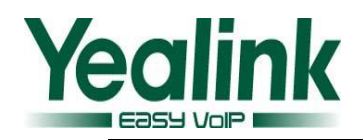

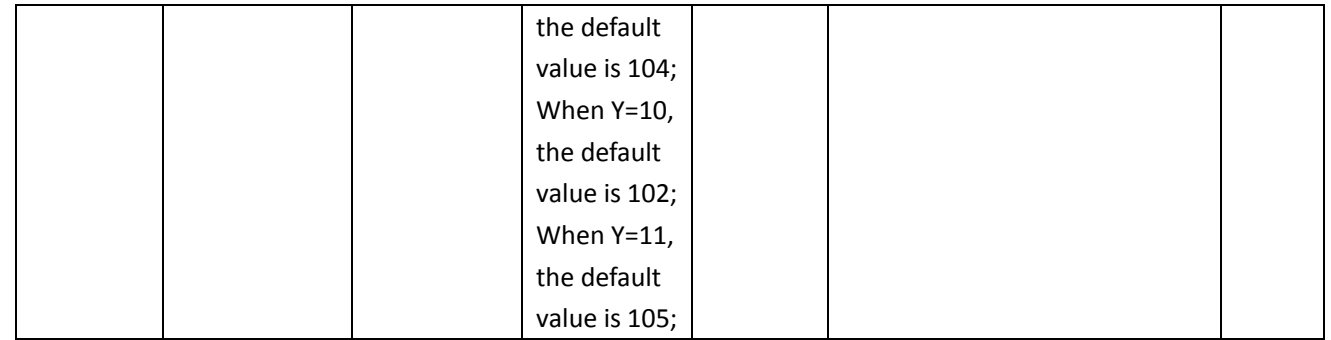

# <span id="page-33-0"></span>**8. Configuration Parameters Enhancements**

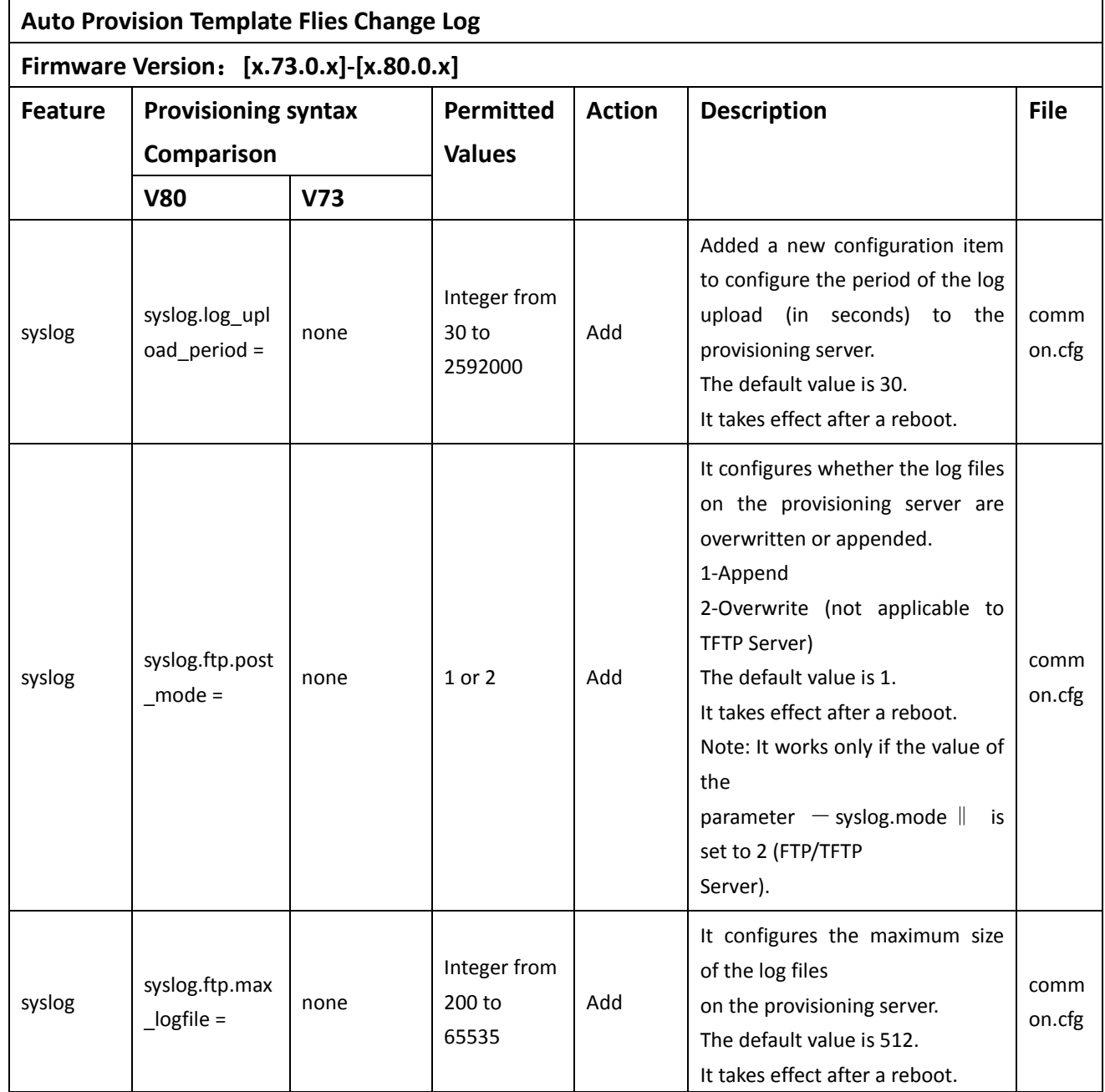

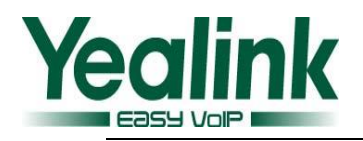

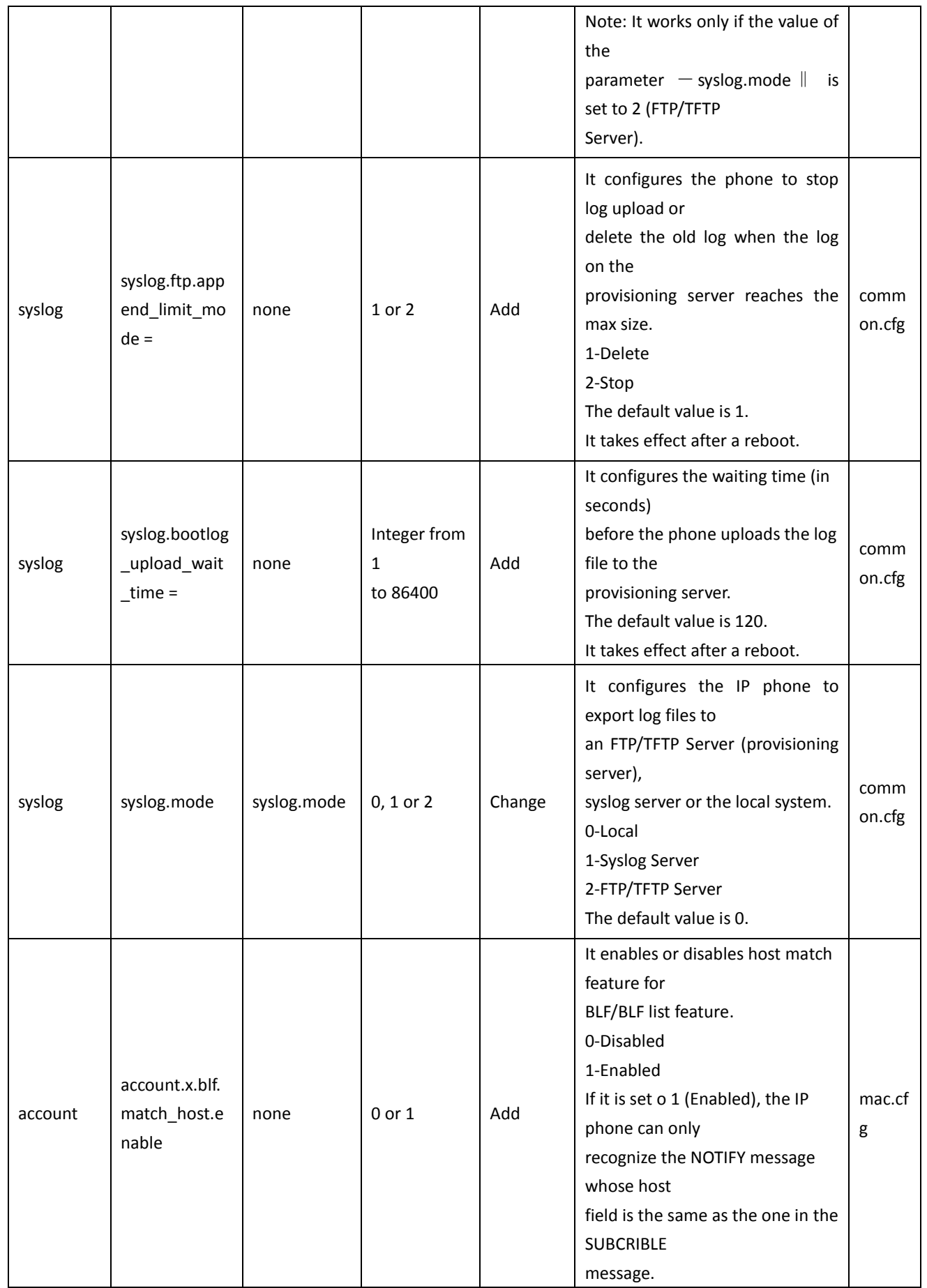

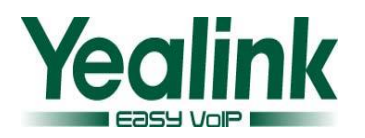

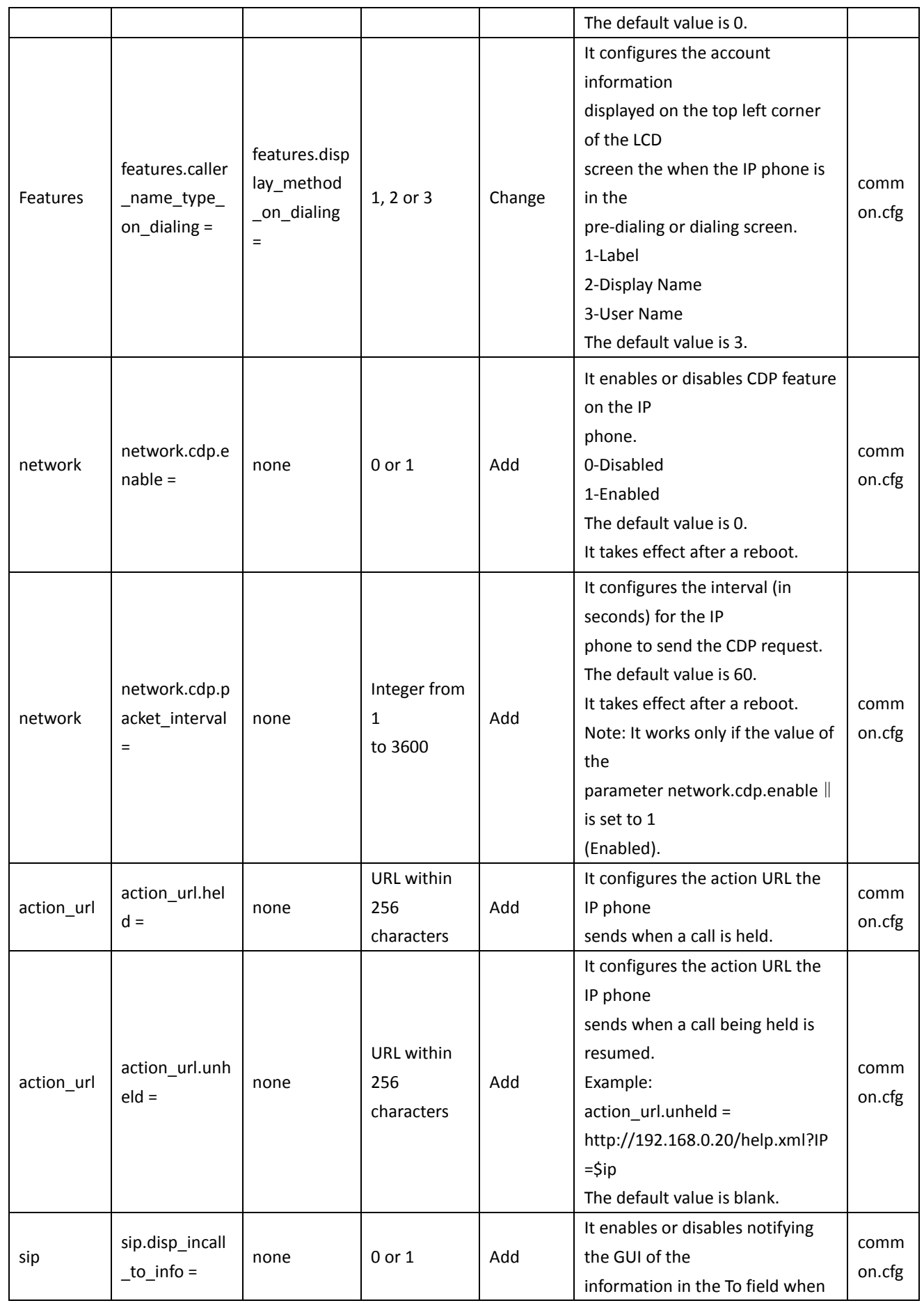

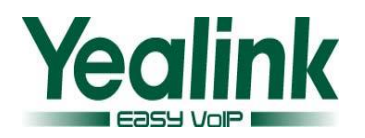

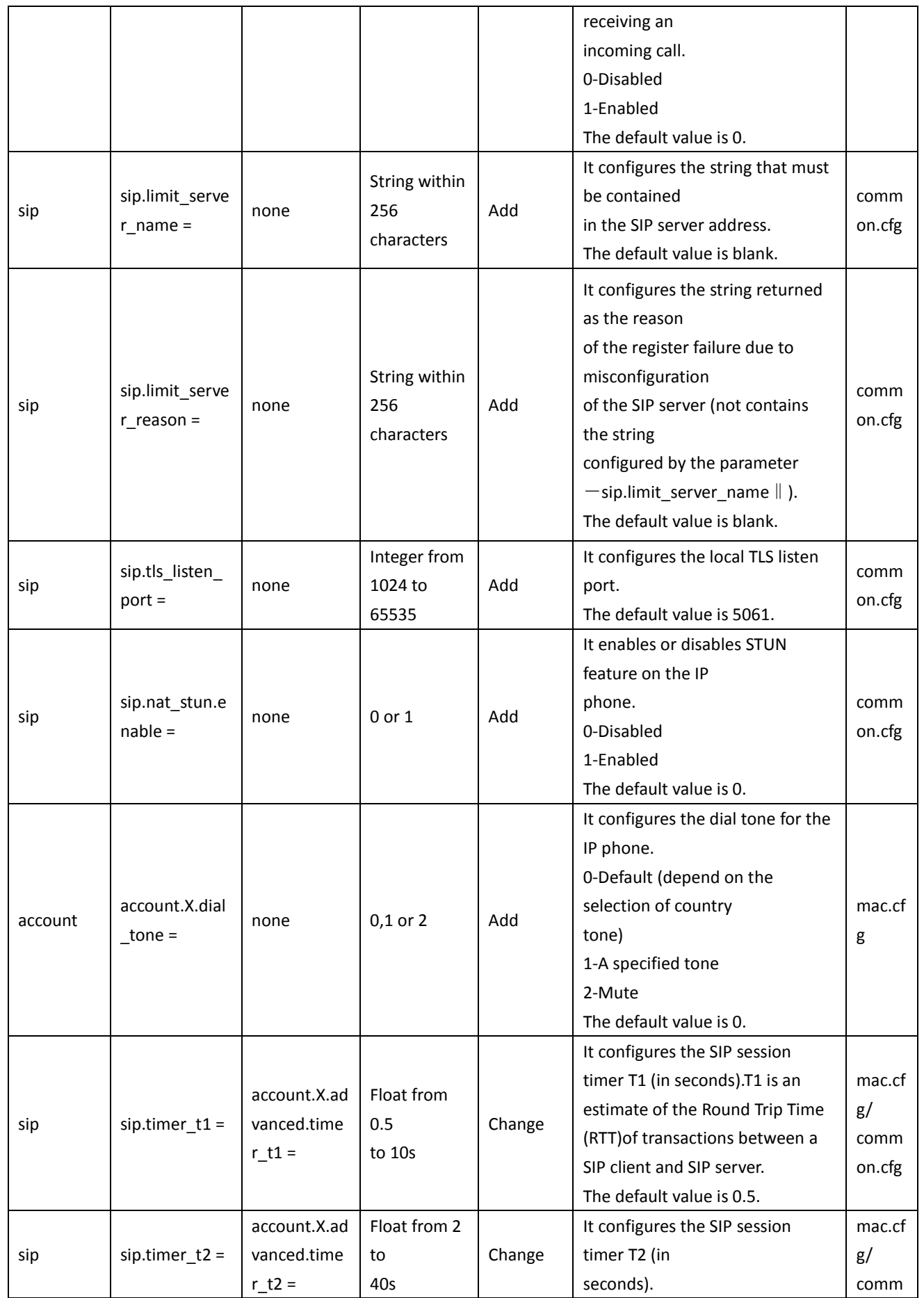

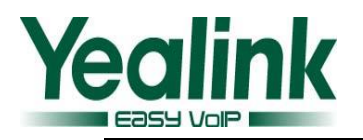

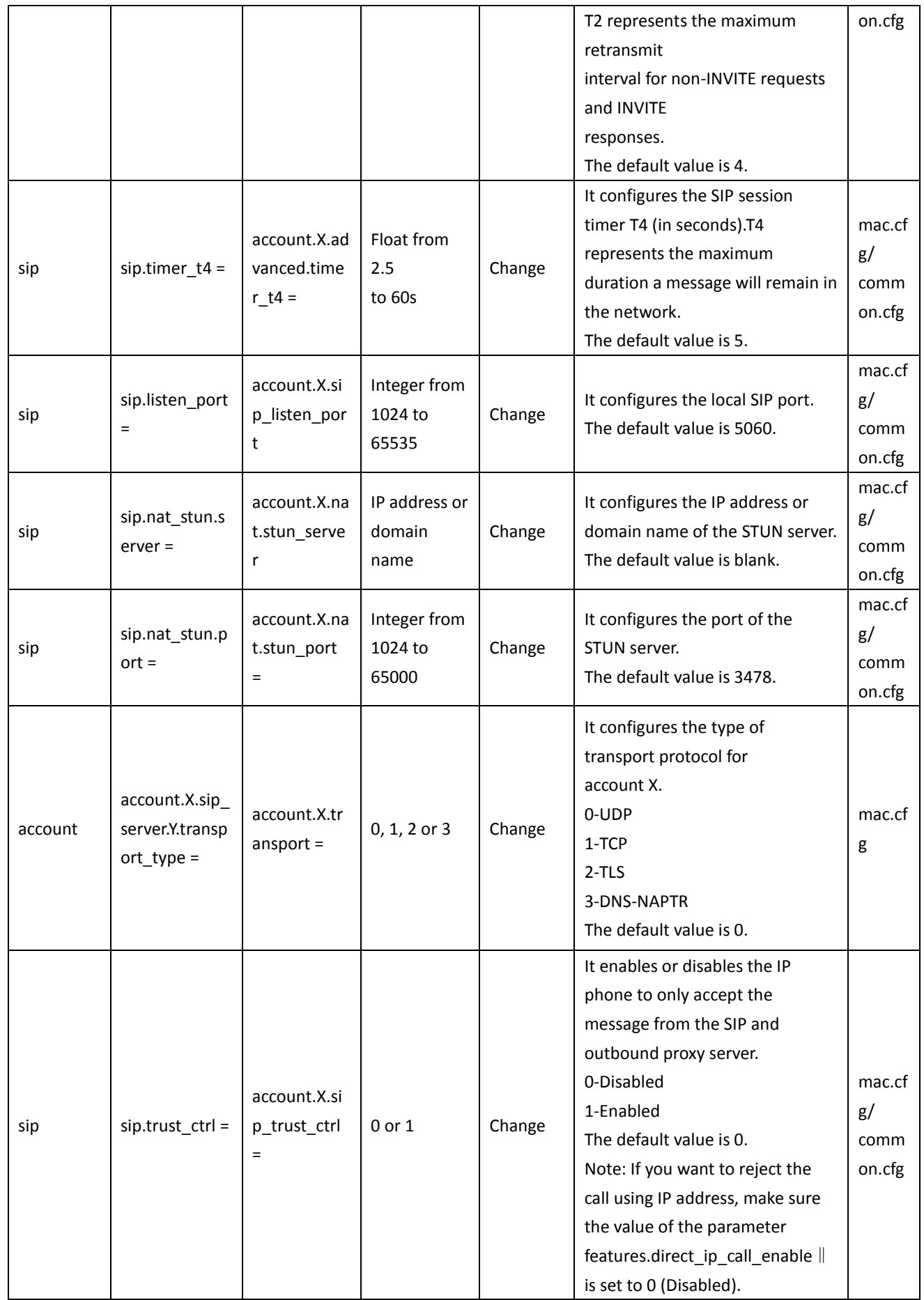

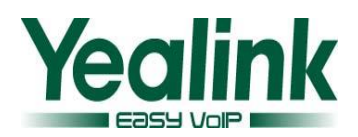

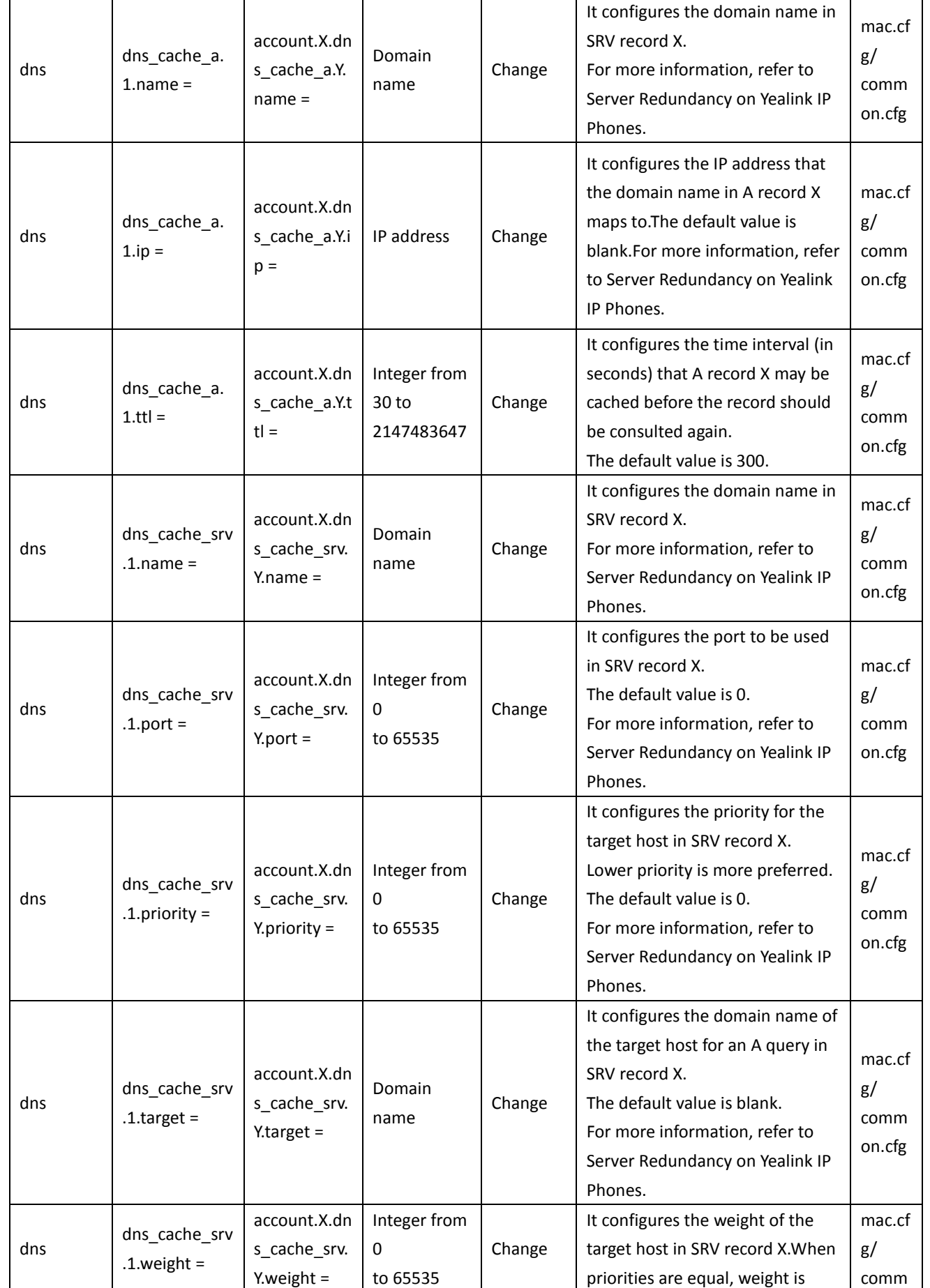

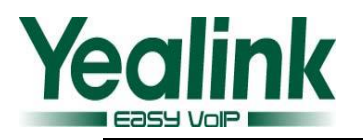

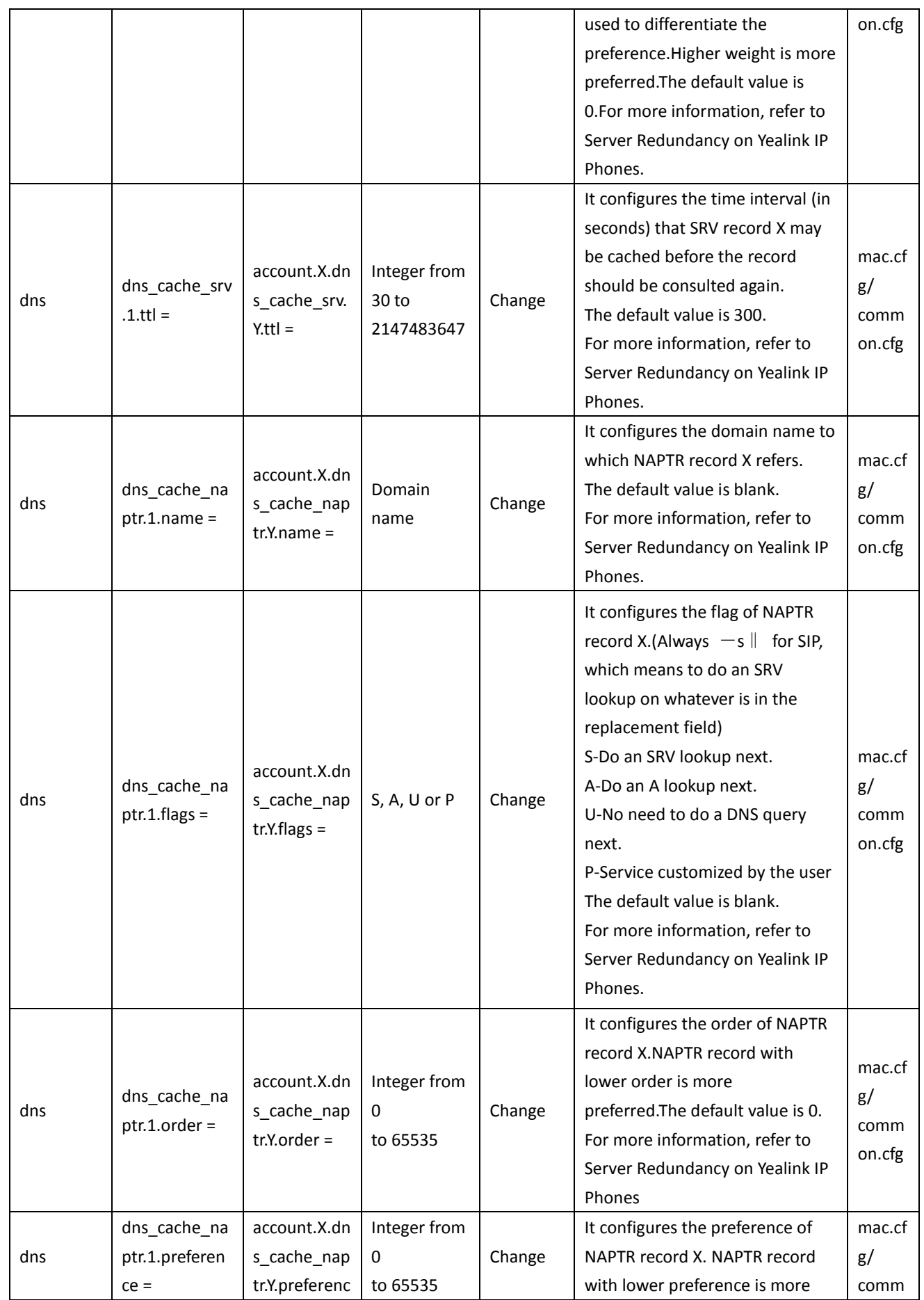

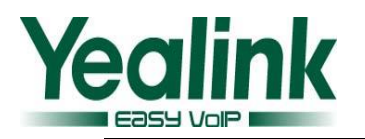

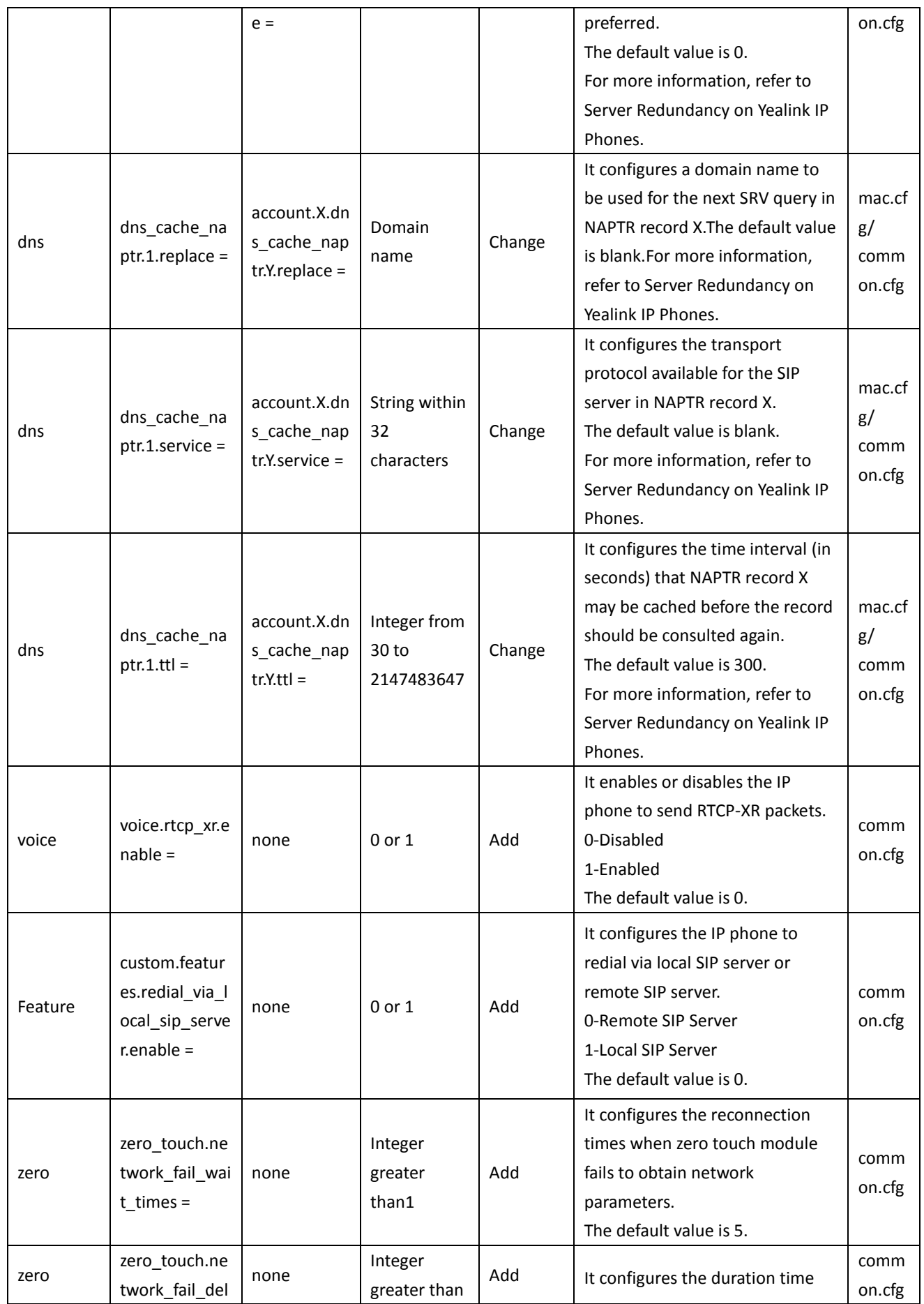

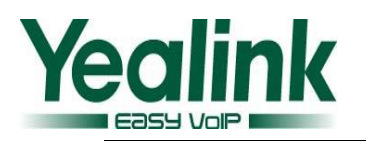

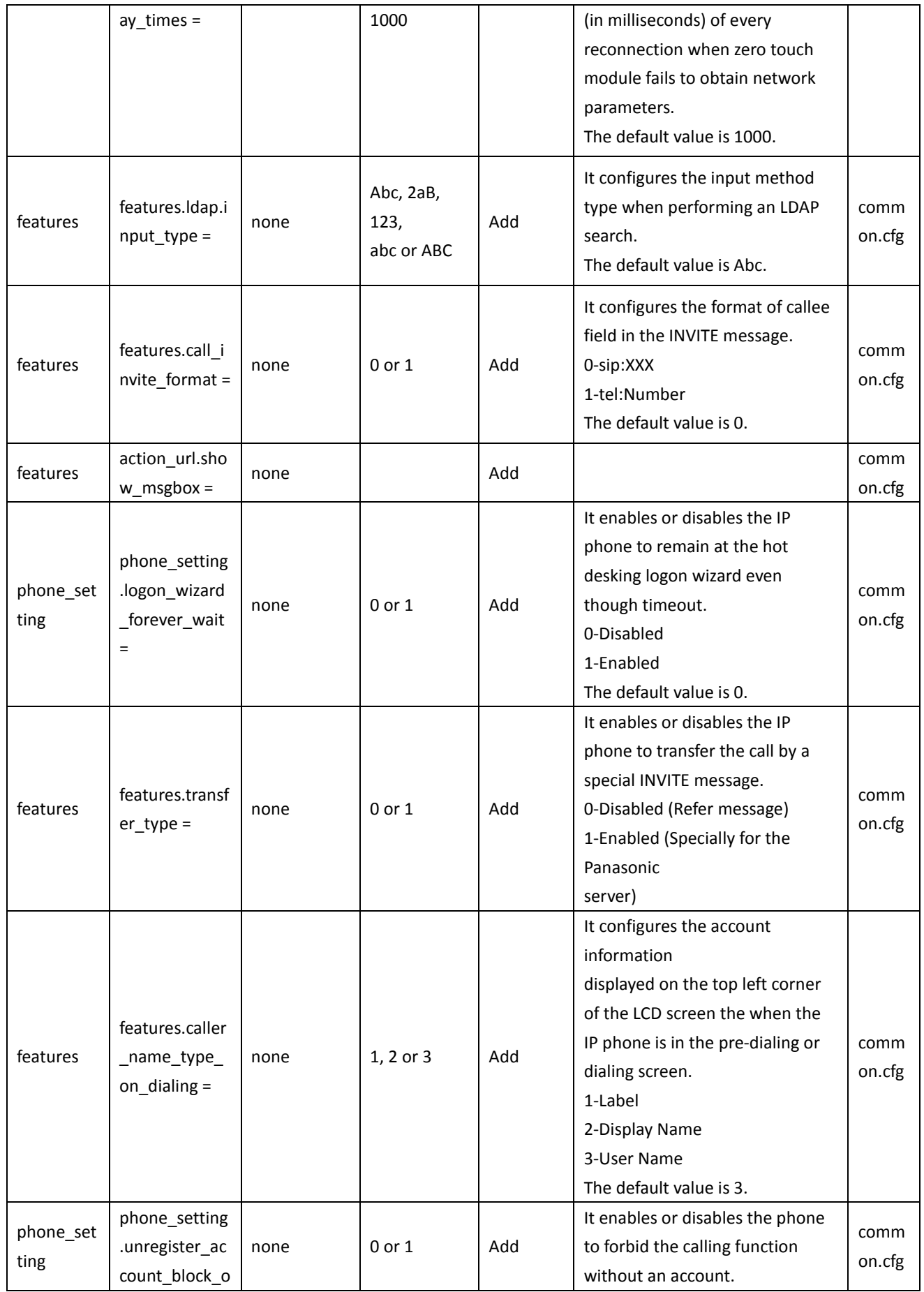

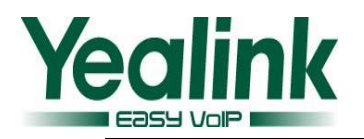

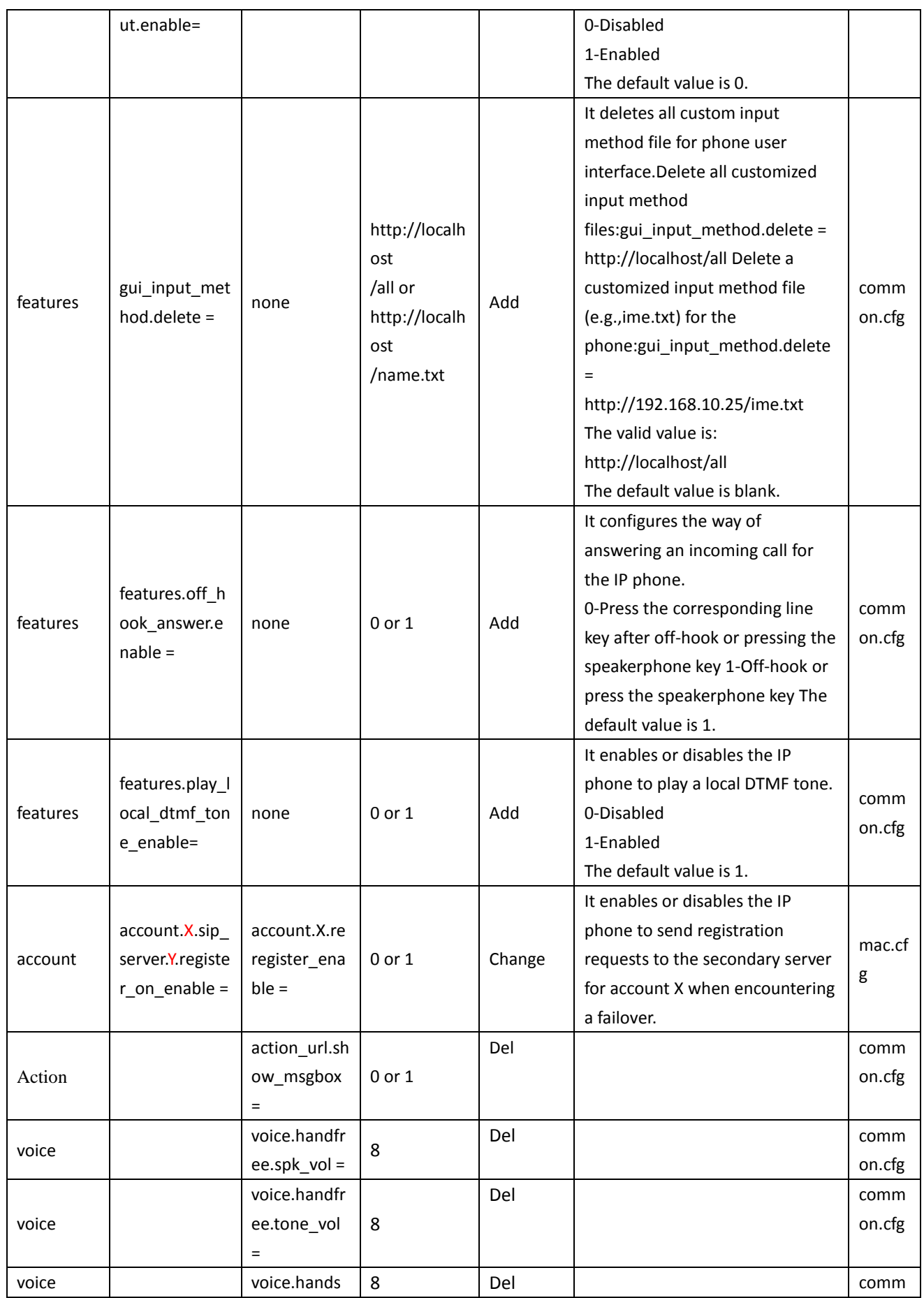

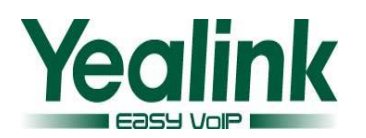

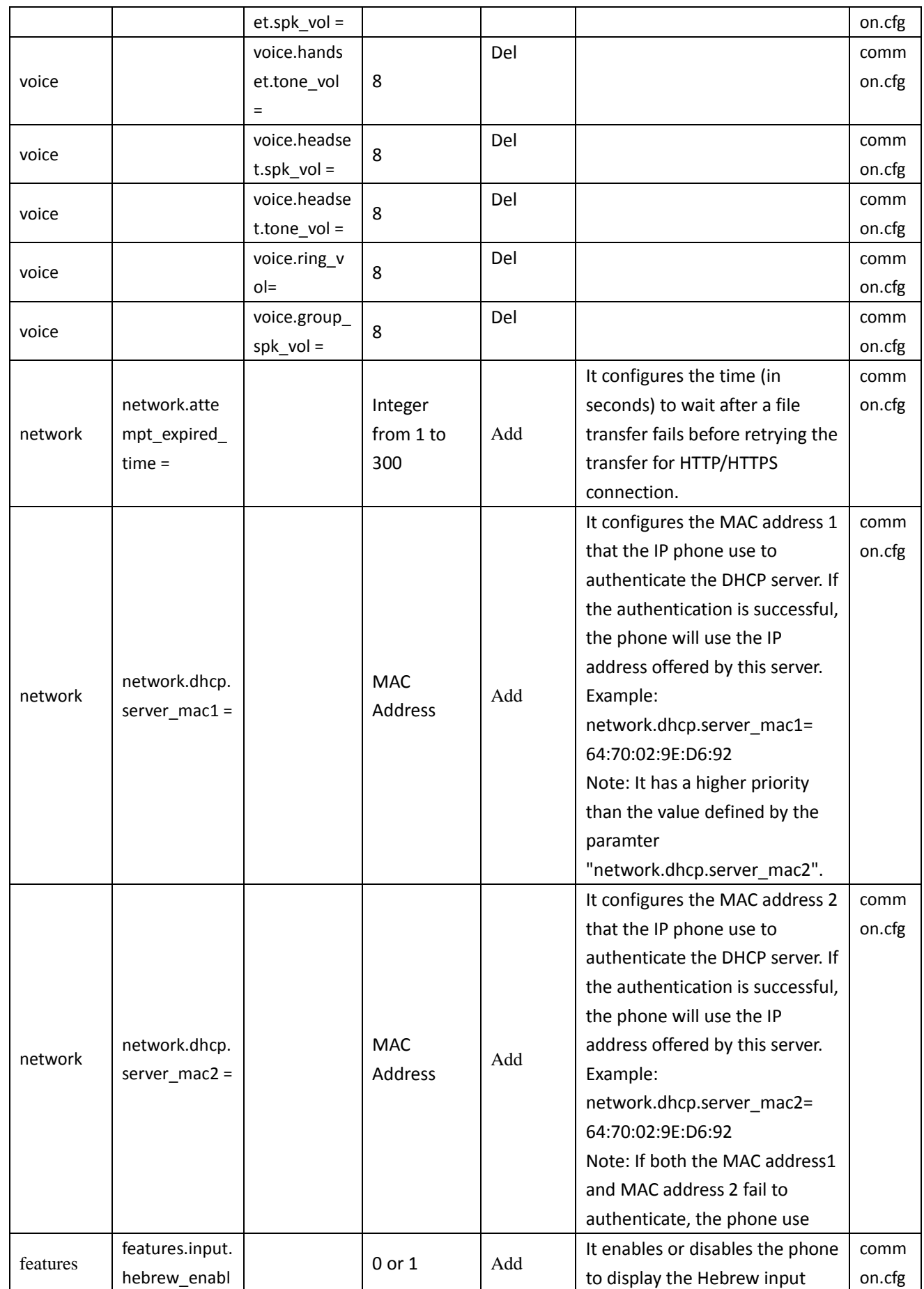

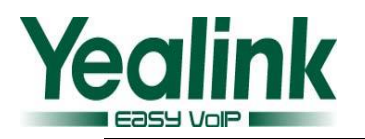

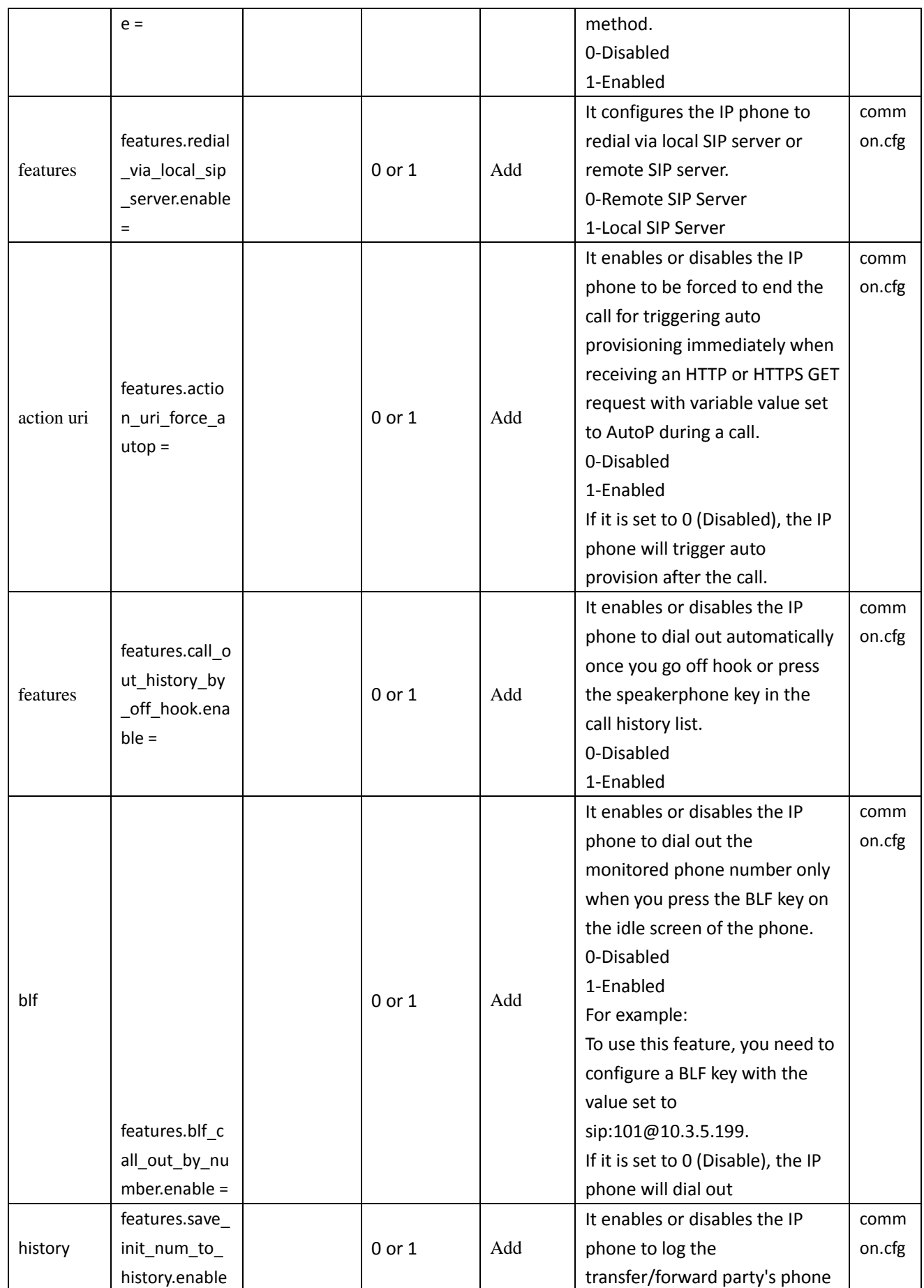

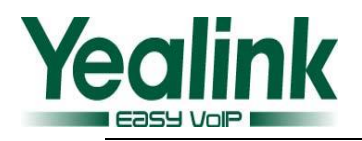

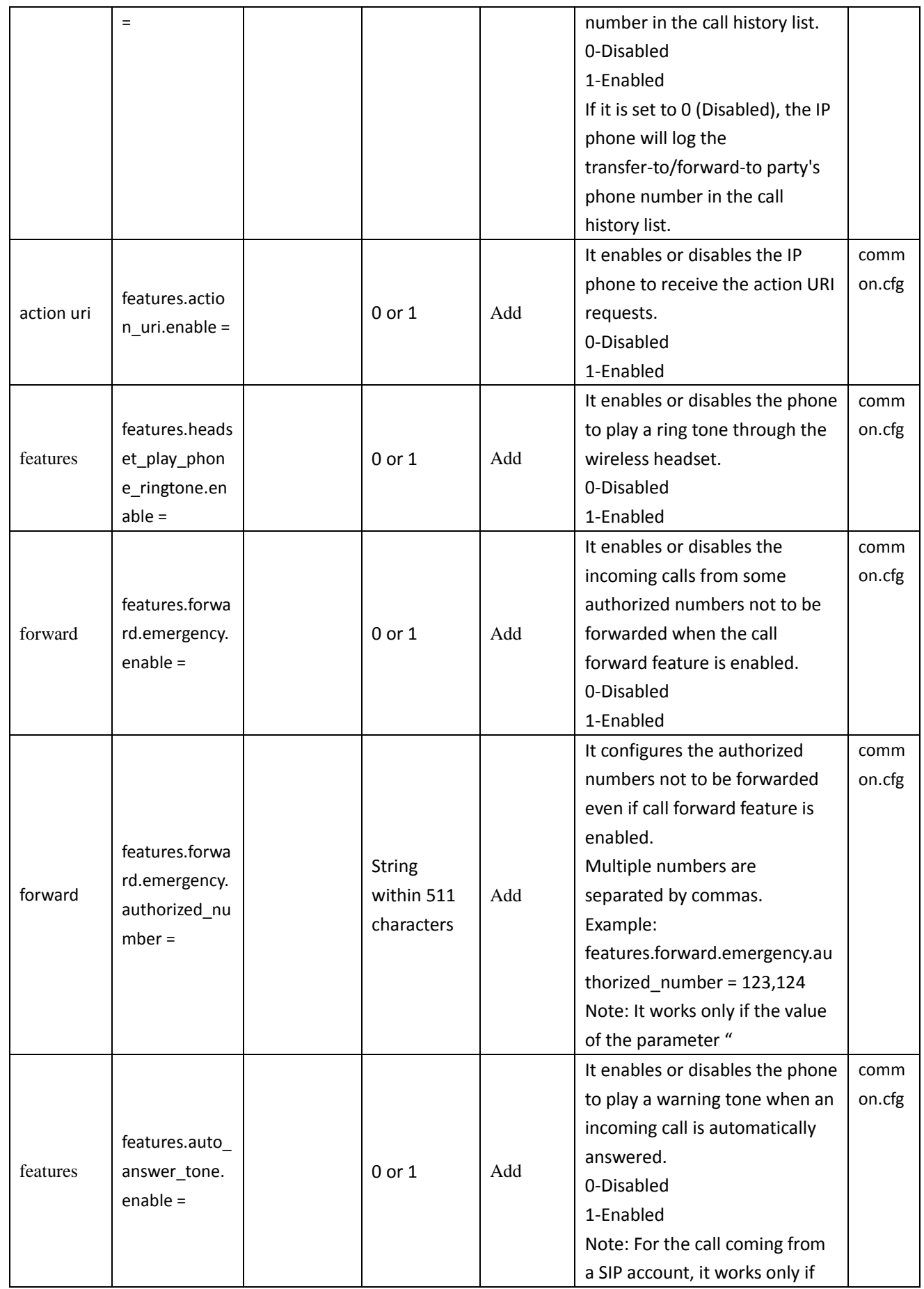

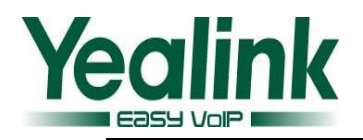

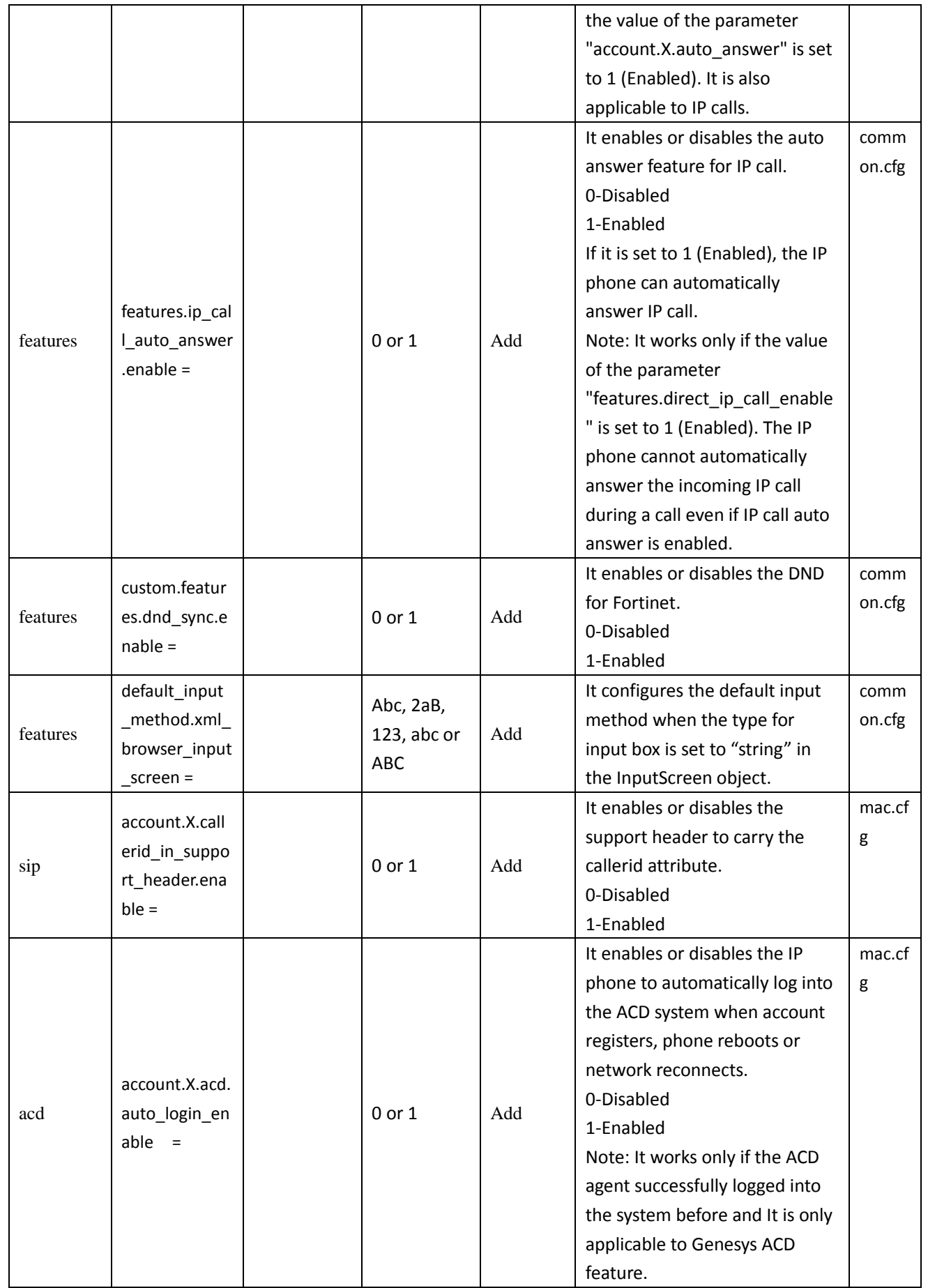

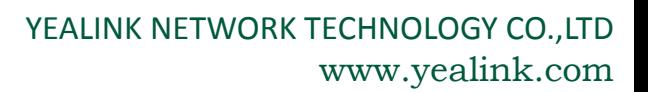

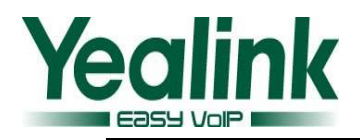

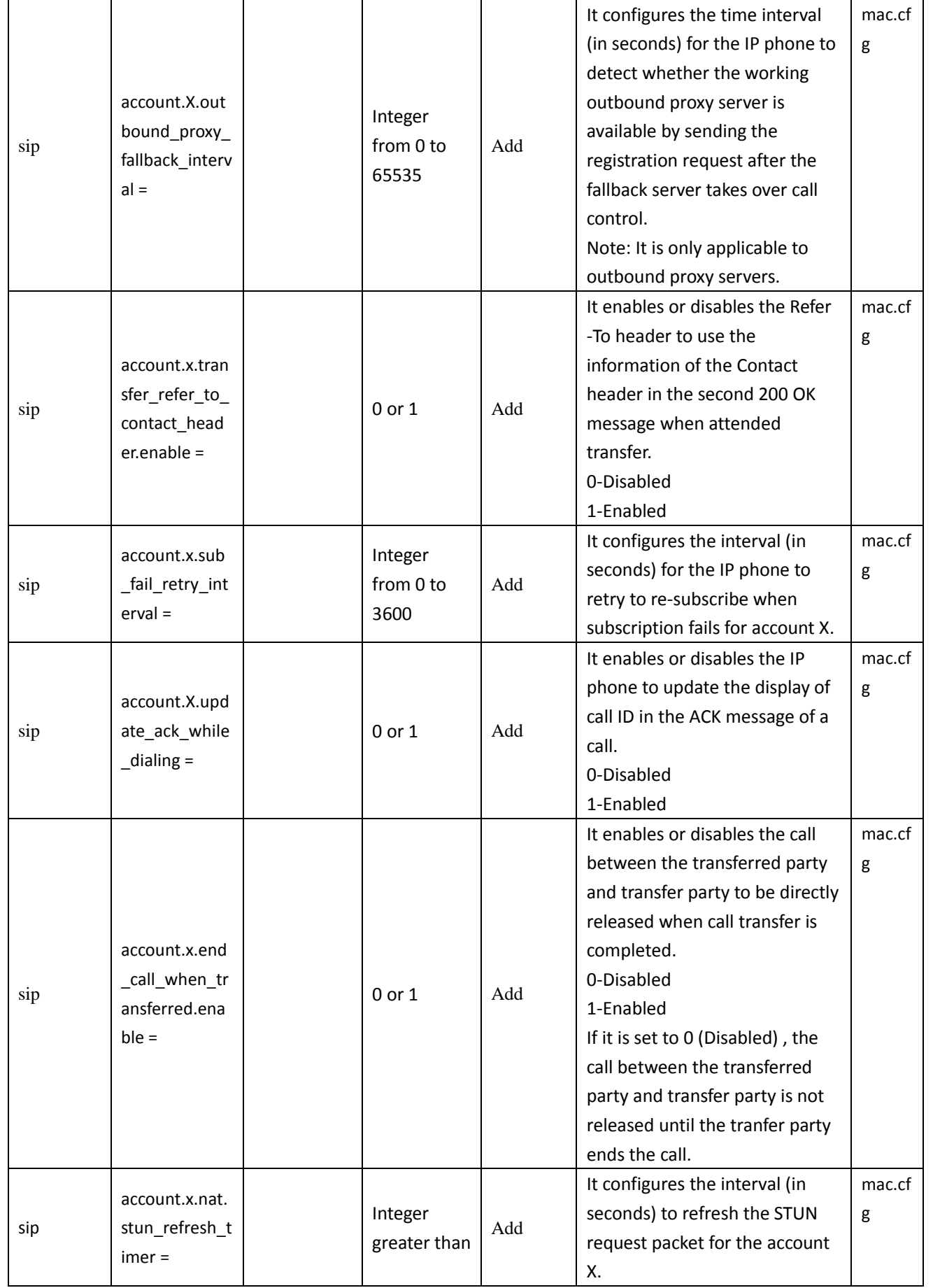

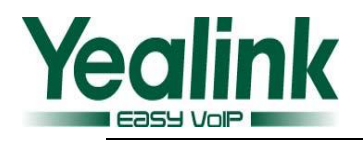

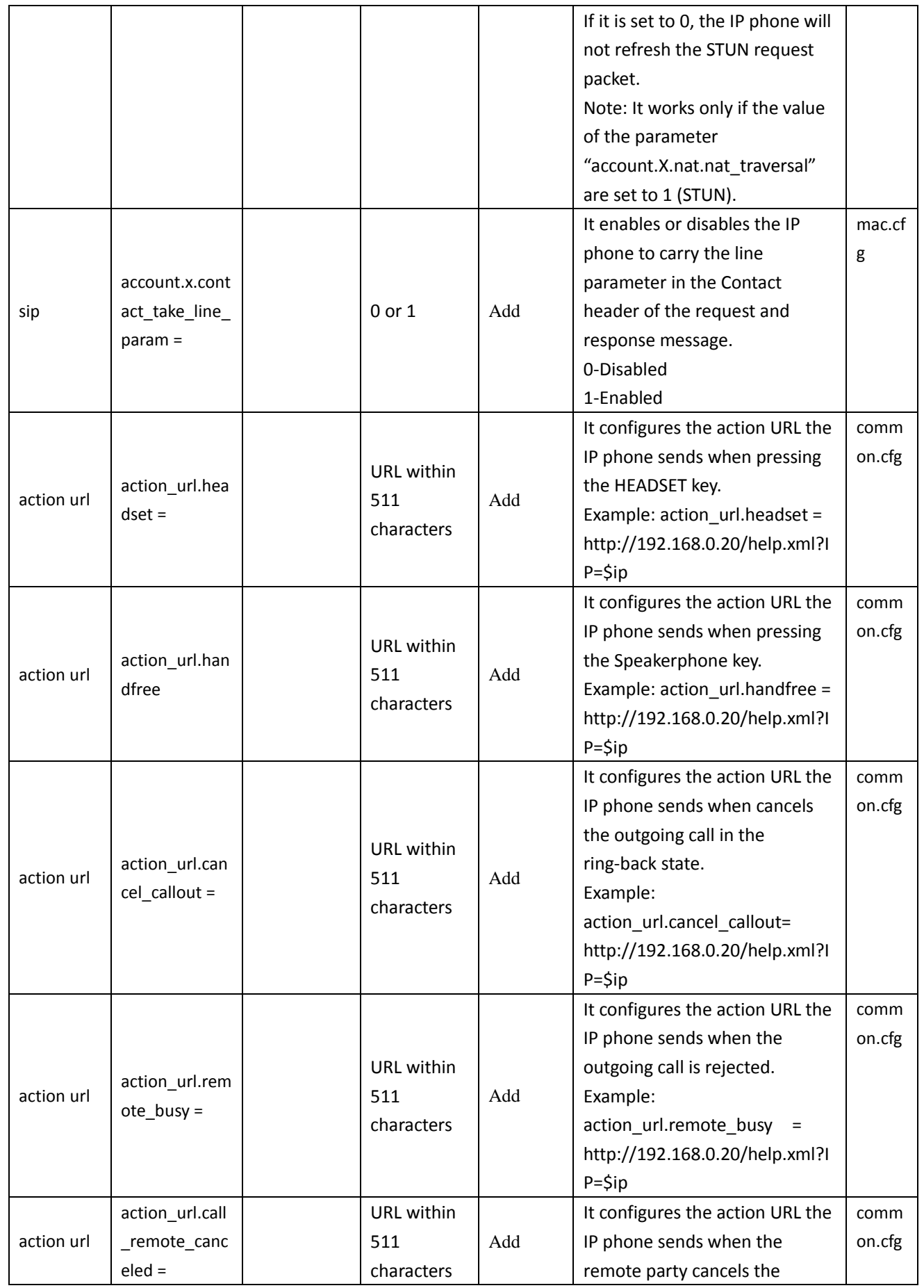

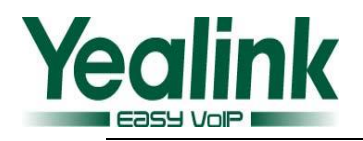

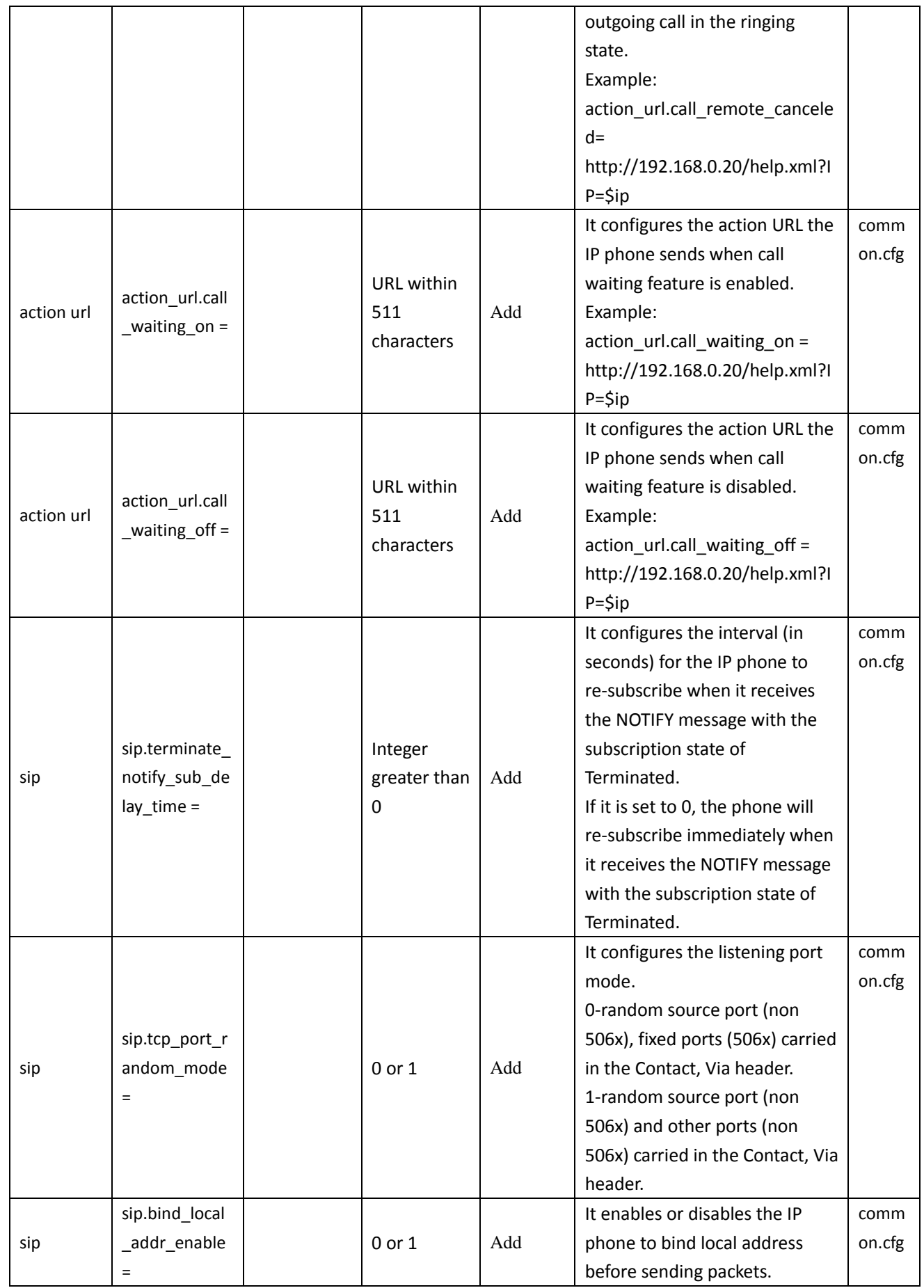

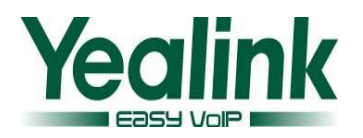

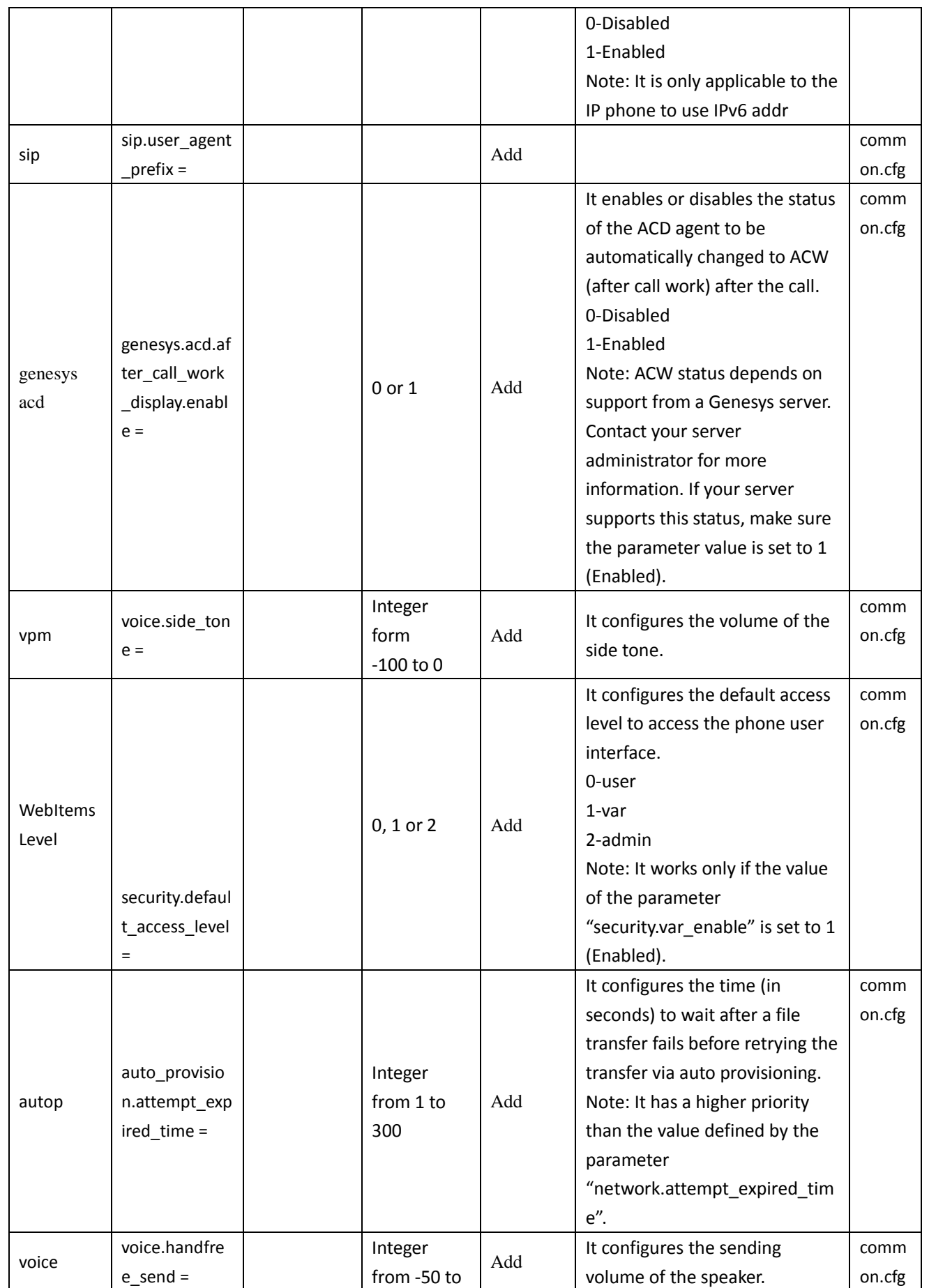

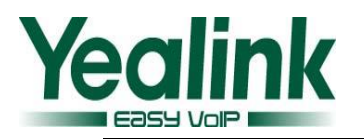

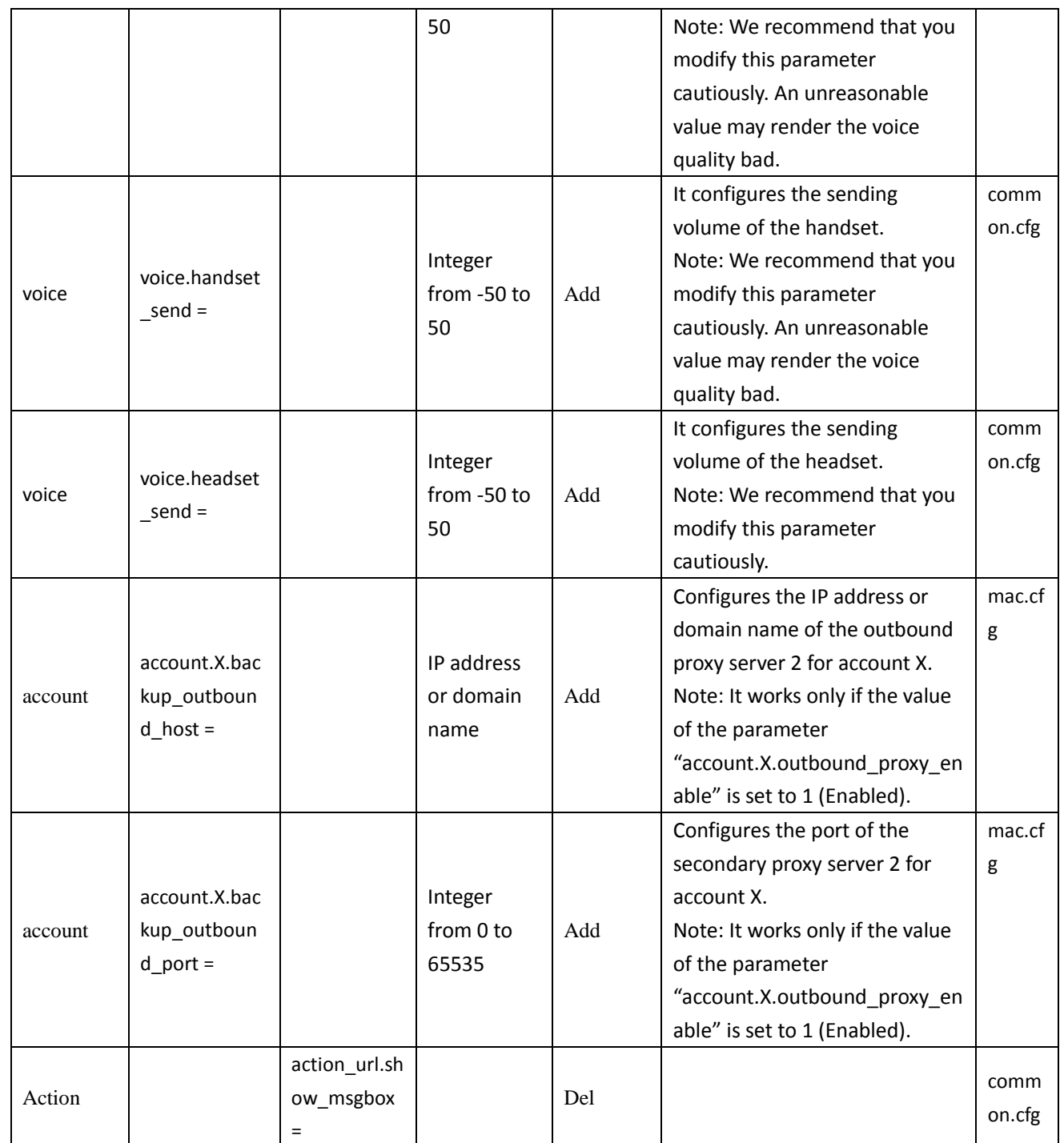